## ČESKÉ VYSOKÉ UČENÍ TECHNICKÉ V PRAZE

## ÚSTAV TECHNOLOGIE OBRÁBĚNÍ, PROJEKTOVÁNÍ A METROLOGIE

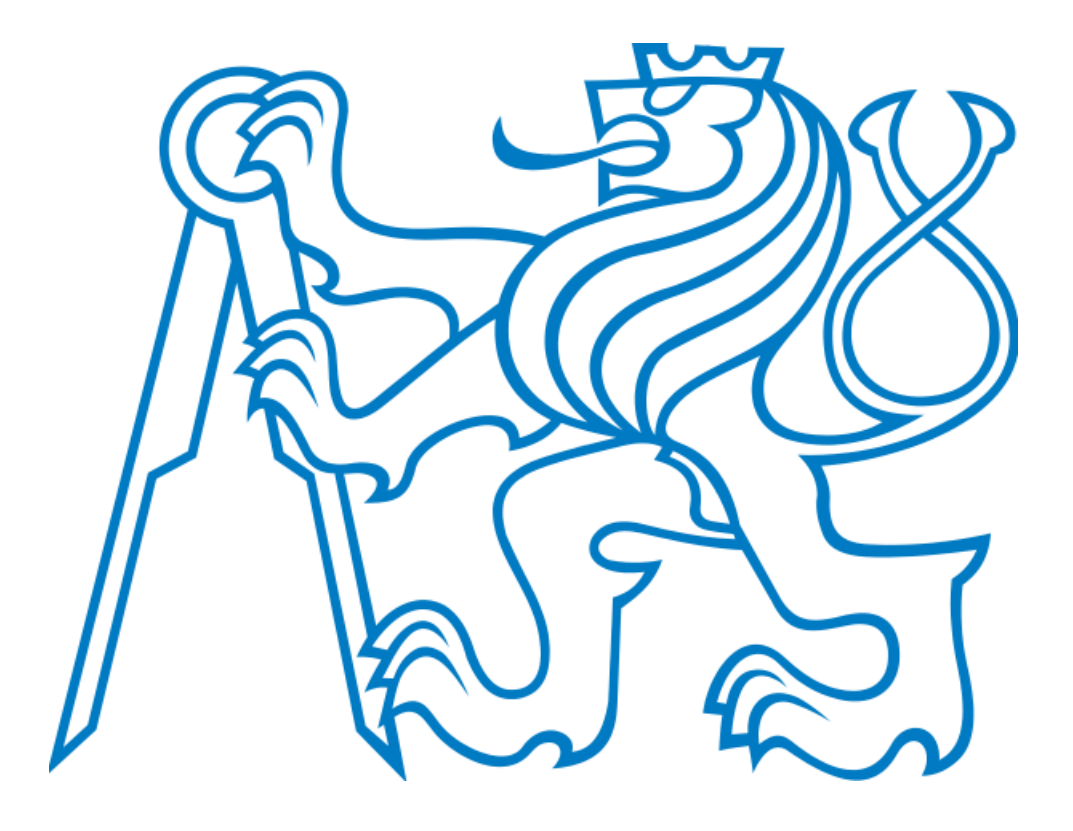

BAKALÁŘSKÁ PRÁCE

Výpočetní simulace procesu DMLS

Autor práce: Richard Medlík

Studijní program: Výroba a ekonomika ve strojírenství

Vedoucí práce: Ing. Lukáš Pelikán

Praha 2022

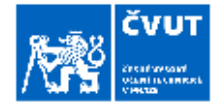

## ZADÁNÍ BAKALÁŘSKÉ PRÁCE

#### I. OSOBNÍ A STUDIJNÍ ÚDAJE Příjmení: **Medlík** Jméno: Richard Osobní číslo: 492414 Fakulta/ústav: Fakulta strojní Zadávající katedra/ústav: Ústav technologie obrábění, projektování a metrologie Studijní program: Výroba a ekonomika ve strojírenství Studijní obor: Technologie, materiály a ekonomika strojírenství II. ÚDAJE K BAKALÁŘSKÉ PRÁCI Název bakalářské práce: Výpočetní simulace procesu DMLS Název bakalářské práce anglicky: **DMLS** process mathematic simulation Pokyny pro vypracování: 1. Úvod do technologie DMLS 1. vysku a v cesanovoge v smlou protovový 3D tisk<br>3. Výpočetní simulace procesu kovového 3D tisku<br>4. Porovnání výsledků simulací s reálným výtiskem Seznam doporučené literatury: Jméno a pracoviště vedoucí(ho) bakalářské práce: Ing. Lukáš Pelikán ústav technologie obrábění, projektování a metrologie FS Jméno a pracoviště druhé(ho) vedoucí(ho) nebo konzultanta(ky) bakalářské práce: Datum zadání bakalářské práce: 15.03.2022 Termín odevzdání bakalářské práce: 29.07.2022 Platnost zadání bakalářské práce:

III. PŘEVZETÍ ZADÁNÍ

Ing. Lukáš Pelikán<br>podpis vedoucí(ho) práce

Student bere na vědomí, že je povínen vypracovat bakalářskou práci samostatně, bez cizí pomoci, s výjimkou poskytnutých konzultaci.<br>Seznam použité literatury, jiných pramenů a jmen konzultantů je třeba uvěst v bakalářské p

is ved suci(ho) ús

Ing. Libor Beranek, Ph.D.

xdry

Datum převzetí zadání

Podpis studenta

CVUT-CZ-ZBP-2015.1

C CVUT v Praze, Design: CVUT v Praze, VIC

prof. Ing. Michael Valasek, DrSc.

podpis dékana(ky)

#### Prohlášení

Prohlašuji, že jsem bakalářskou práci zpracoval samostatně, uvedl v ní všechny použité zdroje a v textu řádně vyznačil jejich použití.

V Praze dne………………... Podpis…………………….

#### Poděkování

Především bych rád poděkoval mému vedoucímu práce Ing. Lukáši Pelikánovi a konzultantce Ing. Lucii Hlavůňkové za věnovaný čas, cenné připomínky a rady, které vedly k vytvoření této bakalářské práci. Dále svým nejbližším za podporu během studia.

#### Abstrakt

V této bakalářské práci jsou popsány důležité pojmy z oblasti kovového 3D tisku a proces přímého laserového spékání kovů. Jednou z hlavních částí práce je souhrn technologických pravidel pro kovový 3D tisk, díky kterým lze dosáhnout požadovaných výsledků. Tato technologická pravidla jsou následně simulována pomocí simulačního programu a porovnávána s reálným výtiskem. Dále je uvedeno podrobné nastavení a práce v konkrétním simulačním programu. Také jsou popsány výpočetní procesy, které vykonává simulační program pro získání výsledku. Cílem práce je vytvořit ucelený přehled využití simulačního programu demonstrovaného na technologických pravidlech pro kovový 3D tisk. Čtenář je seznámen se simulačním programem a možnostmi jeho využití v praxi.

Klíčová slova: Kovový 3D tisk, aditivní technologie, technologie DMLS, výpočetní simulace, technologická pravidla kovového 3D tisku, simulační program

#### Abstract

In this bachelor's thesis, important concepts from the field of metal 3D printing and the process of direct laser sintering of metals are described. One of the main parts of the work is a summary of technological rules for metal 3D printing, thanks to which the desired results can be achieved. These technological rules are then simulated using a simulation program and compared with a real printout. Detailed settings and work in a specific simulation program are also presented. The computational processes performed by the simulation program to obtain the result are also described. The state of the art of the work is to create a comprehensive overview of the use of the simulation program demonstrated on the technological rules for metal 3D printing. The reader is introduced to the simulation program and the possibilities of its use in practice.

Keywords: Metal 3D printing, additive technology, DMLS technology, computational simulation, technological rules of metal 3D printing, simulation program

# Obsah

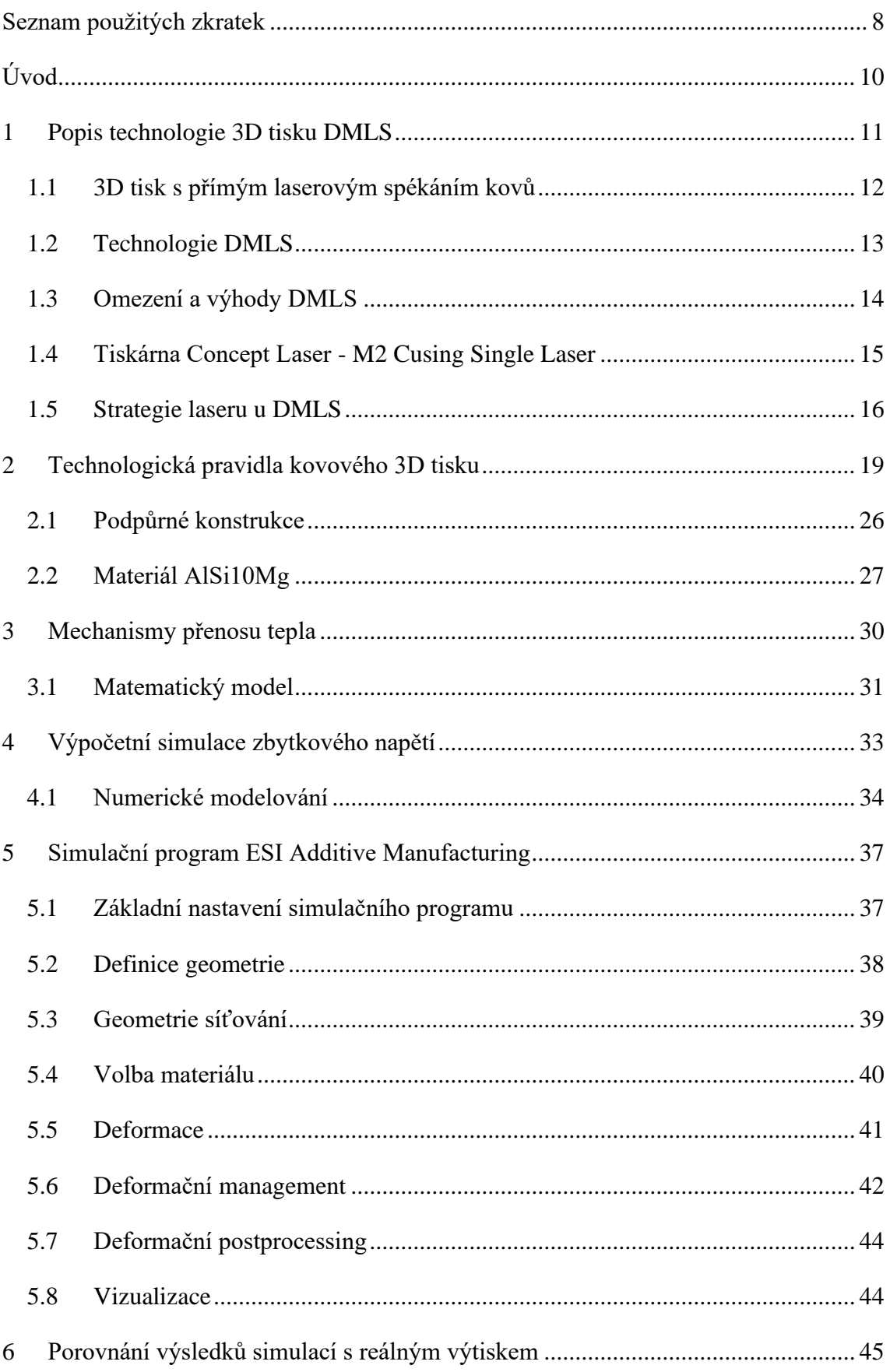

## ÚSTAV TECHNOLOGIE OBRÁBĚNÍ, PROJEKTOVÁNÍ A METROLOGIE

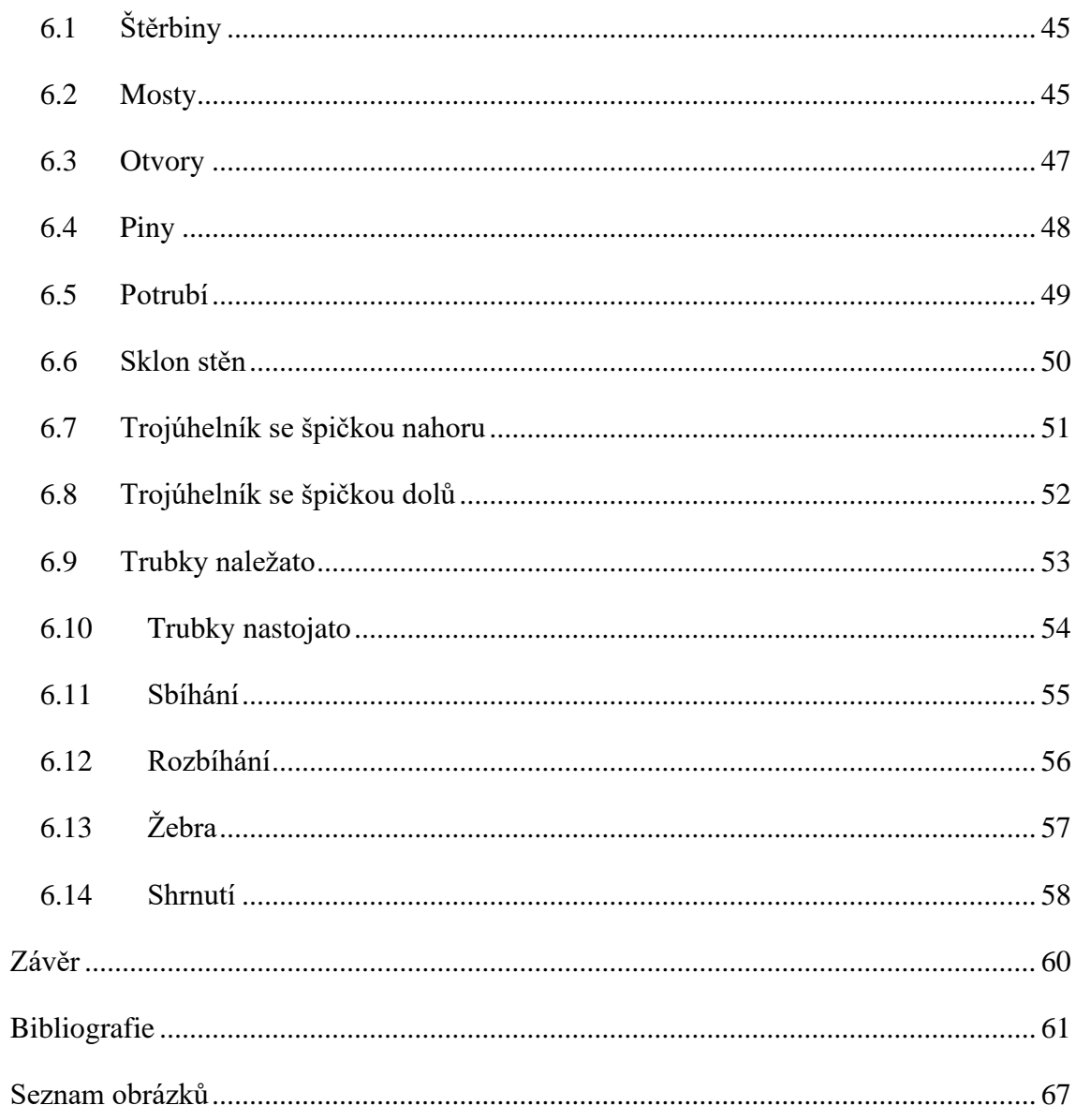

# <span id="page-7-0"></span>**Seznam použitých zkratek**

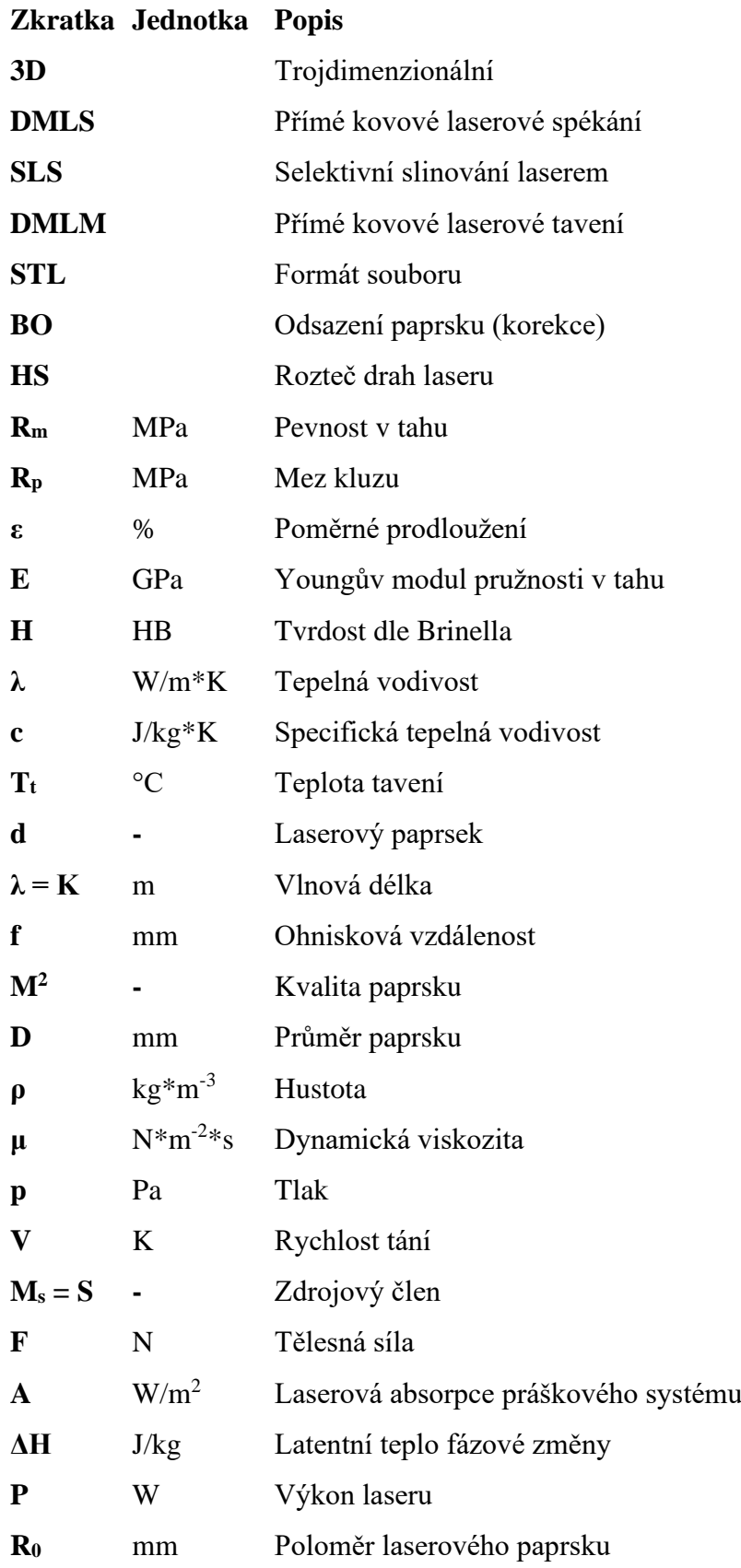

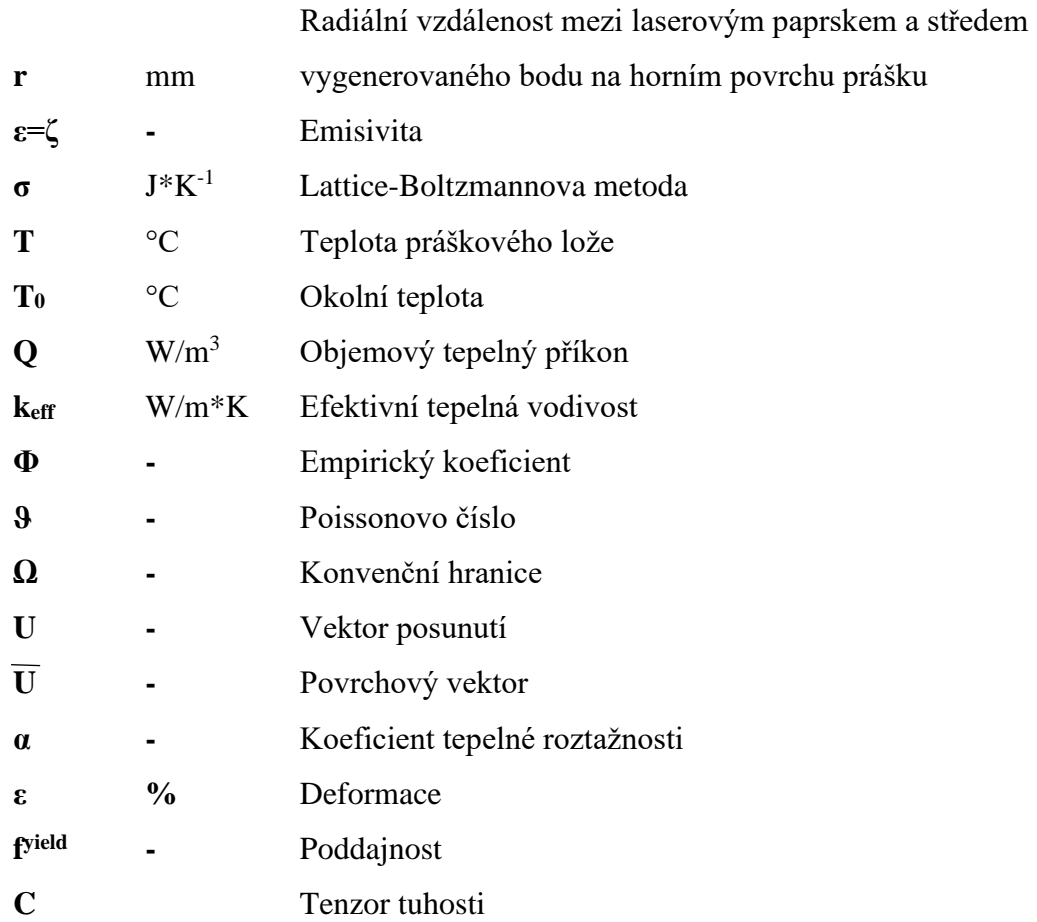

# <span id="page-9-0"></span>**Úvod**

Při výrobě pomocí aditivních technologií, známých také jako 3D tisk, dochází k nanášení materiálu po jednotlivých vrstvách. Díky aditivním technologiím lze vyrábět tvarově složité díly, které by nebylo možné vyrobit pomocí konvenčních metod. Vzhledem k tomu, že jsou díly vytvářeny postupně dosahujeme minimálních ztrát používaného materiálu. Aditivní technologie nabízí možnost výroby dutých dílů nebo s vnitřní strukturou. Obecně platí, že u aditivních technologií je vyšší volnost při vytváření geometrie dílu. Aditivní technologie nachází své uplatnění v mnohých odvětví průmyslu jako je například letecký, automobilový či zdravotnický. [1]; [2]

Tato práce představuje kovový 3D tisk, a konkrétně se jedná o přímé kovové laserové spékání (DMLS). Aditivní technologie mají své klady i zápory, tak jako jiné technologie. Mezi hlavní přednosti kovového 3D tisku je zařazena možnost výroby složitých dílů, použití široké škály materiálů a možnost použít nespečený prášek. Kovový tisk má i mnohé nevýhody, mezi které můžeme zařadit vyšší ceny materiálů a strojů, pórovitost tištěných dílů, malé pracovní prostory tiskáren, delší výrobní časy a nutnost použití ochranné atmosféry. Tištěné díly nedosahují požadovaných kvalit, jako při výrobě pomocí konvenčních metod, a tudíž je zapotřebí použít postprocesing na funkční plochy a získat požadovanou drsnost a rozměrovou přesnost. Při výrobě pomocí kovového 3D tisku je zapotřebí dbát na technologická pravidla, která dopomáhají k co nejvyšší kvalitě tisknutých dílů. [3]

Práce bude obsahovat vyhodnocení technologických pravidel kovového 3D tisku pomocí simulací a následného porovnání s reálnými výtisky. Poukázání na prostředí simulačního programu, ve kterém jsou simulace vytvářeny pro tuto práci. Představení samotné technologie DMLS, která byla použita pro vyrobení výtisků. Bude popisovat, jak fungují výpočetní simulace procesu kovového 3D tisku a jaké modely se používají pro mechanismy přenosu tepla a zbytkového napětí.

## <span id="page-10-0"></span>**1 Popis technologie 3D tisku DMLS**

Aditivní technologie spékání práškové vrstvy neboli powder bed fusion je metoda z oblasti kovového 3D tisku. Charakteristické pro tuto metodu je, že na pracovní desce dojde k rozprostření materiálu, který je postupně spékán. Po spečení se pracovní deska posune a nanese se další vrstva prášku a proces takto pokračuje až do vytvoření celého dílu. Metodu lze rozdělit na technologie selective laser sintering (SLS), direct metal sintering (DMLS)/ selective laser melting (SLM), electron beam melting (EBM) a multi jet fusion (MJF). Metoda SLS slouží pro výtisky z plastu, kovu nebo keramiky. Výtisky se vyrábí pomocí spékání vrstev. DMLS/SLM a EBM jsou zástupci kovového 3D tisku. U EBM metody dochází k roztavení materiálu pomocí elektronového paprsku, kdy celý proces probíhá ve vakuu. Technologie DLMS/SLM je obdobná metodě SLS s rozdílem, že dojde k úplnému roztavení materiálu. Jako poslední je metoda MJF, které se podobá technologii SLS. U metody MJF se pro spojení vrstev používá rozprašovaný inkoust a následného vytvrzení infračervenou lampou. [4]

Kovový 3D tisk neslouží k nahrazení konvenčních metod výroby. Naopak se jedná o nástroj pro vytvoření nových složitějších tvarů, které se nedají vyrobit pomocí konvenčních metod. Hlavním rozdílem od konvenčních metod je to, že během tisku dochází k postupnému přidávání materiálu. Metody 3D tisku slouží k usnadnění výroby, aby nebylo zapotřebí vyrábět sestavy z mnoha dílů, a také se používají na výrobu prototypů před uvedením dílu do sériové výroby. Obecně se kovový tisk hodí převážně na prototypovou a malosériovou výrobu. Za pomoci CAD systému je vytvořen díl, ze kterého jsou použita data a vložena do tiskárny, která tato data zpracuje a vyrobí požadovaný díl, což je graficky znázorněno na obrázku 1. Sestavu lze nahradit vytisknutím jednoho kusu dílu. Díky tisku se mohou díly značně odlehčit pomocí dutých prvků či vnitřních kanálků. Přesto si díly vyrobené pomocí aditivních technologií udržují velice dobré mechanické vlastnosti. [5]; [6]

<span id="page-10-1"></span>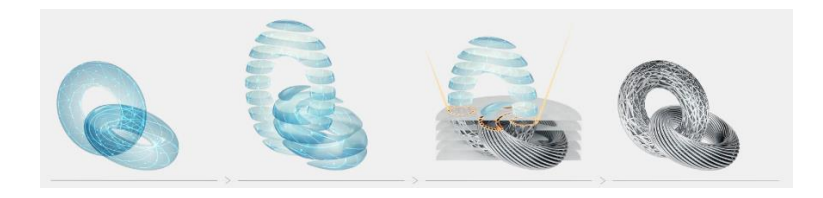

*Obrázek 1 - Proces aditivní výroby [7]*

## <span id="page-11-0"></span>**1.1 3D tisk s přímým laserovým spékáním kovů**

Jedním z typů 3D tisku je přímé laserové spékání kovů, které je známé pod zkratkou DMLS. Obrázek 2 znázorňuje pracovní prostředí tiskárny pro DMLS. Tuto technologii můžeme také znát pod označením selektivní laserové spékání zkráceně SLS. Tento typ 3D tisku je používán jak pro prototypovou výrobu, ale také pro sériovou výrobu. Metoda je podobná selektivnímu laserovému tavení (SLM), které je známé také pod přímým tavení kovů laserem (DMLM).

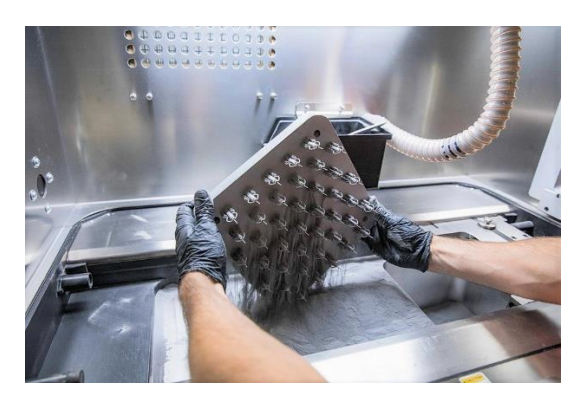

*Obrázek 2 - DMLS technologie [8]*

<span id="page-11-1"></span>U metody DMLM je prášek sintrován nikoli roztaven, díky čemuž dosahuje materiál vytištěného dílu menší pórovitosti. Znatelnou výhodou je, že se mohou snadno tisknout slitiny, jejichž jednotlivé materiály mají rozdílné teploty tání. Je umožněno tisknout plně rozlišné materiály, a to konkrétně kovy a plasty. Vhodný příklad pro konkrétní materiál je tzv. Alumide, který je složen z hliníkového a nylonového prášku. Nejpodstatnějším rozdílem mezi spékáním a tavením je hlavně teplota, která se využívá k roztavení kovového prášku. U metody SLM dochází k úplnému roztavení prášku, a to až do kapalné formy. Při použití metody DMLS není prášek zcela roztaven, a tudíž postačí využít menší množství energie. Během spékání dochází k vysokému ohřevu částic až dojde ke vzájemnému spojení.

Pro 3D tisk je využíván velice jemný kovový prášek. Obvykle je kovový prášek vyráběn ve velikostech od 20 až do 40 μm. Zvolená velikost částic se pak projeví na výsledném dílu. Zpravidla platí, že čím menší částice, tím vyšší kvalita dílů. Dalšími faktory, mimo velikosti kovových částic, které ovlivňují kvalitu při využití technologie DMLS jsou velikost laserového bodu a také výška tisknuté vrstvy. Ta se pohybuje od 0,02 do 0,04 mm. Díl vzniká vrstvu po vrstvě o tloušťce, která je určena během procesu přípravy tisku.

Tloušťka vrstvy je volena na základě používaného prášku a požadované kvality tištěného dílu. Při tištění tenčích vrstev se sice zvyšuje přesnost, ale jsou prodlužovány výrobní časy. Po vytištění dílčích vrstev je postupně vytvořen požadovaný díl. Díly zpracovávané metodou DMLS mají vysokou hustotu, přibližně 95 % a vynikají dobrými mechanickými vlastnostmi. [9]; [10]; [11]

### <span id="page-12-0"></span>**1.2 Technologie DMLS**

Technologie DMLS se řídí základními prvky jako většina 3D technologií. Na počátku je vytvoření 3D modelu na počítači, který je díky softwaru pomyslně rozřezán do vrstev, podle kterých je následně vyráběn. Model se vytváří a ukládá ve formátu STL. Na počítači dojde k vygenerování kódu, se kterým tiskárna pracuje a podle kterého vytváří daný díl. Před samotným tiskem musí dojít k potřebné přípravě tiskárny.

Schematicky znázorněný princip technologie DMLS na obrázku 3. Nejprve se musí naplnit násypka tiskárny kovovým práškem, ze kterého bude vyráběn díl. Jednou z nejpodstatnějších podmínek je teplota prášku. Teplota prášku je přibližována teplotě spékání. Této teploty je dosaženo díky ohřívačům umístěných v tiskárně. U tiskáren je používán inertní plyn, který ochraňuje zahřátý prášek během výroby.

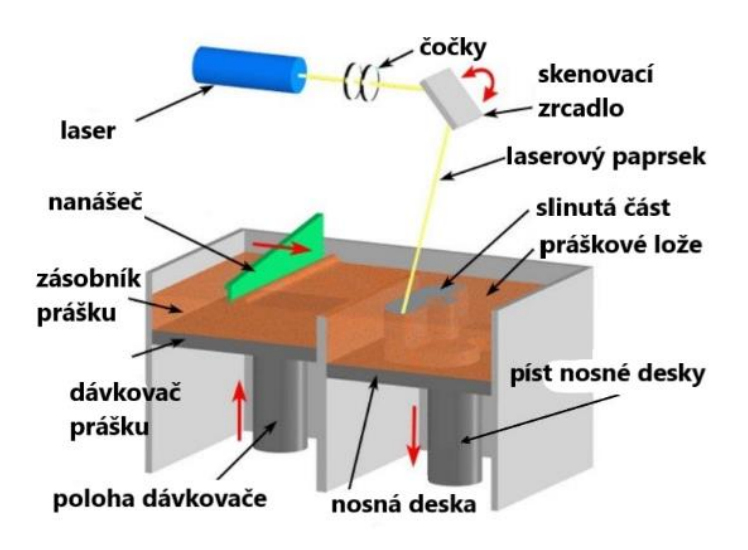

*Obrázek 3 - Princip DMLS přeloženo pro BP [12]*

<span id="page-12-1"></span>Na stavební platformu je nanesena tenká vrstva kovového prášku. Laser kopíruje požadovanou dráhu a prášek v daném místě spéká. Nanášení a spékání vrstev postupně pokračuje, dokud není tištěný díl hotový. Pracovní stůl se pohybuje směrem dolů o vzdálenost, která je rovna tloušťce vrstvy tisku.

Díl se nechá vychladnout. Po vychladnutí dílu je odstraněn přebytečný kovový prášek. Značnou výhodou je, že přebytečný kovový prášek může být znovu využit pro další zpracování. Odstranění prášku umožní vyjmutí dílu z pracovní desky a odstranění podpor.

Po DMLS bývají díly stejně jako u konvenční výroby dále zpracovávány. Do dalšího zpracování je zařazeno dodatečné obrábění, tepelné zpracování či povrchová úprava. Obecně je tato fáze nazývána postprocessingem. Pakliže pro postprocessing je vhodné na dílu ponechat podpory, tak k odstranění podpor dojde až po samotném postprocessingu. Po absolvování všech dílčích kroků je díl vyhotoven. Technologie DMLS je graficky znázorněna na obrázku 4. [13]; [14]; [15]

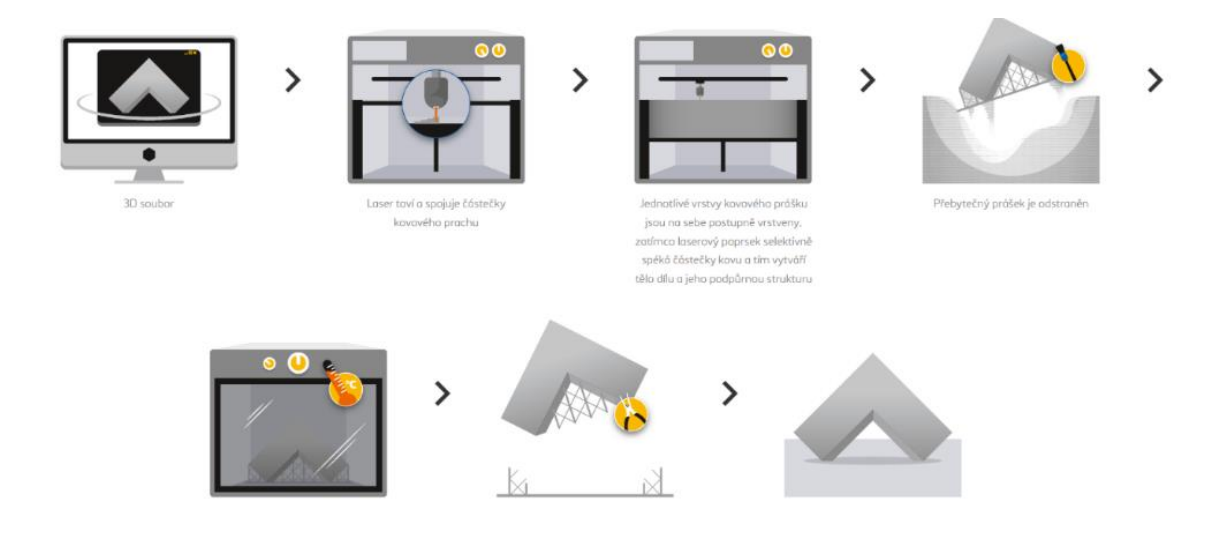

*Obrázek 4 - Technologický postup DMLS [14]*

#### <span id="page-13-1"></span><span id="page-13-0"></span>**1.3 Omezení a výhody DMLS**

Technologie DMLS sdílí mnohé výhody společně s dalšími technologiemi 3D tisku. Zejména se jedná o vytváření dílů pomocí jednotlivých vrstev, což umožní výrobu složitých vnitřních i vnějších geometrií. Dají se tak vyrábět tvary, které by nebylo možné vyrobit obráběním či formováním. Právě díky možnostem vyrábět složité tvary se využívá DMLS technologie při výrobě v lékařském, stomatologickém a leteckém

průmyslu. Možnost opakovaného využití prášku přináší z ekonomického pohledu nespornou výhodu.

Kovové díly se mohou vyrábět přímým tiskem. Mohou se pro přímý tisk využít i kovové slitiny nebo čisté kovy bez jakéhokoliv ovlivnění vlastností materiálů. Různorodost materiálů vhodných pro použití je celá řada. Nejčastěji využívané prášky jsou kovové slitiny, včetně ocelí, nerezových ocelí, hliníku, titanu, slitin niklu, kobaltu, chromu a různých dalších drahých kovů.

Podstatnou nevýhodou je vysoká cena. Cena strojů i materiálů je vyšší v porovnání s plastovým 3D tiskem. U tiskáren pro DMLS se pohybují ceny od 2 do 10 mil. Kč, záleží na parametrech tiskárny. Jako nežádoucí jev během výroby dílů vyráběných metodou DMLS je pórovitost. Pórovitost u dílů není možné v procesu eliminovat, ale může docházet ke kontrole u následného zpracování. Většina DMLS tiskáren disponuje poměrně malou pracovní podstavou, mohou se tak využívat pouze malé objemy sestavení. V tuto chvíli není DMLS vhodné pro velkosériovou výrobu. Při manipulaci a práci je zapotřebí používat příslušné ochranné prostředky. [9]; [15]; [16]

## <span id="page-14-0"></span>**1.4 Tiskárna Concept Laser - M2 Cusing Single Laser**

Pro výrobu jsou používány různé kovové 3D tiskárny, které mají různé velikosti pracovních prostorů, výkonů laserů a dalších nezbytných parametrů. Pro výrobu reálných výtisků technologických pravidel byla pro tuto práci použita tiskárna Concept Laser - M2 Cusing Single Laser na následujícím obrázku 5.

<span id="page-14-1"></span>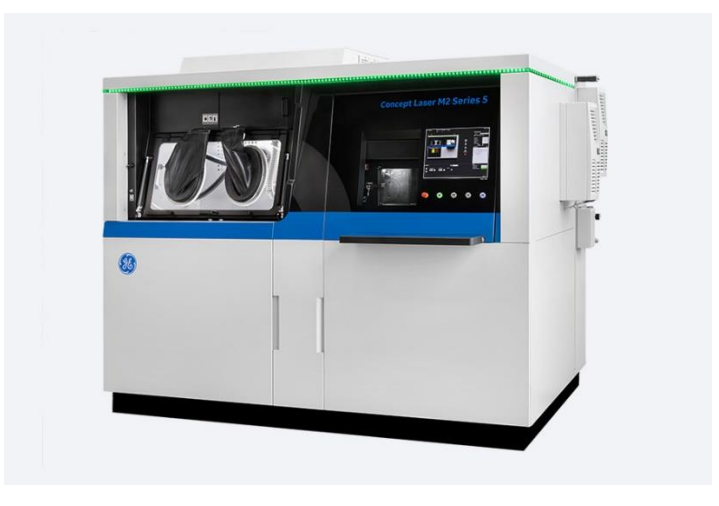

*Obrázek 5 - Tiskárna Concept Laser - M2 Cusing Single Laser [17]*

Tiskárna disponuje pracovním prostorem o velikosti 245 x 245 x 350 mm. Nabízí laserový systém o 400 W s jedním laserem. Maximální rychlost laseru je od výrobce stanovena na 4,5 m/s. Provozní teploty tiskárny se pohybují v rozmezí od 18 do 25 °C. Optika, která dokáže obsloužit celý pracovní prostor pracuje s velikostí bodu 70-500 µm. Uvnitř tiskárny dochází k inertnímu prosévání a také výměně samotného prášku. Podporuje bezpečnou a efektivní manipulaci s reaktivními materiály. Bezpečnost a efektivnost je důsledkem toho, že tiskárna disponuje oddělenou procesní komorou a komorou, kde dochází k manipulaci s materiálem. Pro maximální bezpečnost je manipulace s materiálem prováděna v inertním plynu, aby se zabránilo případné oxidaci a dalším možným nebezpečím. Pro samotný tisk na této konkrétní tiskárně lze využít celou řadu materiálů jako jsou například nerezové slitiny, nástrojové oceli, titanové slitiny, kobaltové slitiny a také hliníkové slitiny, které byly použity pro tuto práci, a to konkrétně materiál s označením AlSi10Mg. [17]

#### <span id="page-15-0"></span>**1.5 Strategie laseru u DMLS**

Neodmyslitelnou součástí tisku je vhodná volba strategie skenování. Laser během skenování kopíruje použité šablony. Volbou šablony je ovlivněno výsledné zbytkové napětí. Na obrázku 6 je znázorněn model strategie spékání nově nanesené vrstvy. K ovlivnění zbytkového napětí nedochází pouze v místě dopadu laseru. Místo celkového ovlivnění je závislé nejvíce na parametrech výkonu laseru a tloušťce nové vrstvy. Ovlivněná část se vztahuje i na vrstvy již spečené, neboť laser projde skrz aktuálně spékanou vrstvu. Vnesené teplo laseru z tavné lázně směřuje směrem dolů samotným dílem. Během tuhnutí nové vrstvy a již spečené vrstvy se vyskytuje jev smrštění. Laser působí na novou vrstvu prášku o určitém průměru, ale má vliv na větší oblast, než je samotný průměr laserového paprsku. Celková ovlivněná oblast je nazývána jako efektivní laserový paprsek. Pro skenování je podstatná volba strategie, která se volí na základě geometrického rozložení tištěného dílu. Nejčastěji se volí přímková strategie, u které se laser pohybuje jedním směrem a pak se vrací zpět. Podstatnou částí při volbě strategie je volba rozteče šrafování. Nevhodně zvolená rozteč by mohla znamenat, že nedojde ke spečení mezi jednotlivými šrafy. Pro zajištění správného propečení se využívá korekce polohy, která se označuje jako odsazení paprsku. Podstatným parametrem je také tloušťka

spékané vrstvy. Při volbě nevhodné tloušťky vrstvy prášku může dojít k deformaci tištěného dílu. Při příliš vysoké vrstvě prášku nedojde k optimální adhezi mezi dílčími vrstvami, protože nedosáhneme dostatečné hloubky vytvrzení. Může také dojít k situaci, že vznikne mechanické napětí, které způsobí následné oddělení vrstev. Při menších vrstvách může docházet k odtržení struktury. Nepříznivé situace nastávají při použití malé energie, vysoké rychlosti a v kombinaci s příliš velikou vrstvou prášku. Kombinace těchto faktorů způsobí vytváření kuliček v materiálu. Pokud je naopak používána příliš malá rychlost laseru v kombinaci s vysokým výkonem laseru, tak dochází odpařování materiálu. Návrh strategie skenování by se neměl podcenit. [18]; [19]

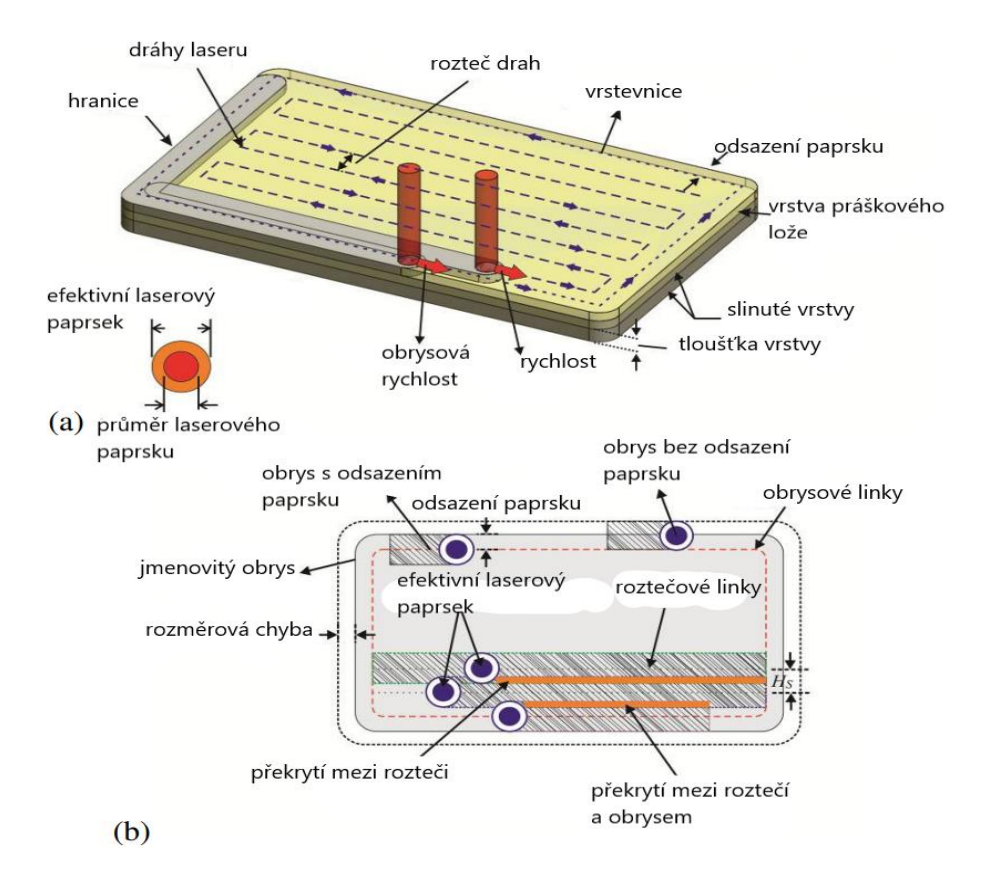

*Obrázek 6 - Strategie laseru přeloženo pro BP [18]*

<span id="page-16-0"></span>Při chodu laseru může docházet k rozstřiku a kolísání světelných emisí. Roztavený materiál získá horší vzhled a drsnost povrchu se výrazně zhoršuje. Tato situace je zapříčiněna rozostřením laserového paprsku. Další příčinou je působení kouře na laserový paprsek. K této situaci dochází převážně pokud se laserový paprsek a kouř pohybují stejným směrem. Také závisí na rychlosti proudění vzduchu, které se dá řídit pomocí nastavení hodnot na ventilátoru. Každý materiál má jiné vlastnosti a tvoří se odlišné množství kouře v závislosti na druhu použitého materiálu. Pokud dojde k tomuto jevu během výroby v minimální míře, nejedná se o závažný problém, protože bude materiál v další vrstvě přetaven. Řešením je změna ohniskové polohy. Účinkem interakce kouře a laseru je právě změna velikosti bodu laseru způsobená Rayleighovým rozptylem. Což znamená, že ke ztrátě výkonu laseru dochází kvůli zastínění kouřem, tím je laser méně výkonný. Rozdíl mezi rozstřikem, který je v pořádku, a naopak nevhodný rozstřik je vyobrazen na obrázku 7. [20]

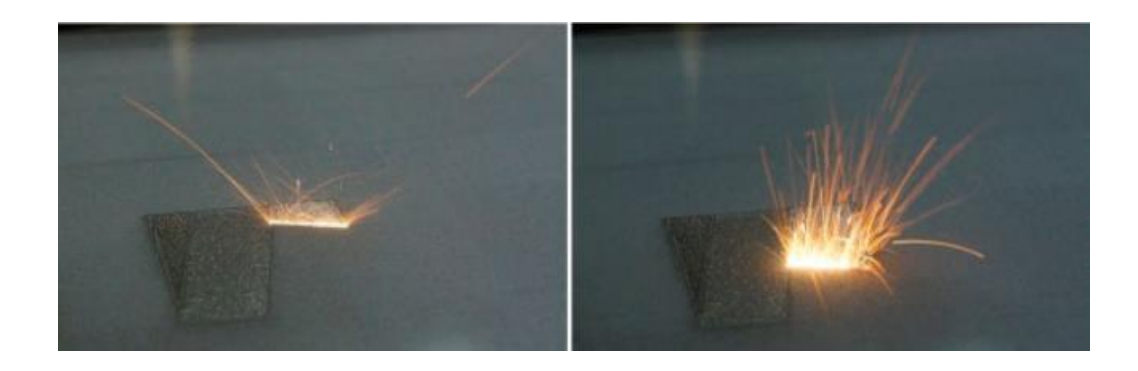

*Obrázek 7 - Porovnání nastavení laseru (vlevo – dobrý rozstřik, vpravo – špatný rozstřik) [20]*

<span id="page-17-0"></span>Laserový paprsek má určitou vlnovou délku λ, která se šíří optickým vláknem ze zdroje laseru do expandéru. Expandér je nástroj pro rozšíření vstupního paprsku, aby se výstupní paprsek zvětšil. Optická čočka je používána k ostření expandovaného paprsku pro dosažení požadovaného výkonu a jeho hustoty. Laserový paprsek se značí (d) a vypočítá se podle rovnice (1):

$$
d = (1,27 \cdot \lambda \cdot f \cdot M^2)/D \tag{1}
$$

Ohnisková vzdálenost se označuje pomocí f. Dále D označuje průměr paprsku a  $M^2$ značí kvalitu paprsku. [15]

## <span id="page-18-0"></span>**2 Technologická pravidla kovového 3D tisku**

U kovového 3D tisku je zapotřebí se řídit při návrhu pravidly jako je použití správného materiálu, rozložení dílu a další. Klade se také důraz na návrhové doporučení neboli na technologická pravidla. Technologická pravidla napomáhají k možnosti vytisknout díl v požadované kvalitě. U kovového 3D tisku se běžně využívají podpory, které jsou nedílnou součástí tisku. Podpory se volí tak, aby jejich umístění a použití bylo co nejvíce prospěšné. Vhodné použití podpor dokáže ušetřit čas, snížit náklady a zlepšit kvalitu tisknutých dílů. Orientace dílu na platformě vůči nanášeči je řešena již při návrhu. Pokud nejsou při výrobě dodržována technologická pravidla může docházet k deformacím, zvlnění, zkroucení nebo jinému nevhodnému znehodnocení tištěného dílu. Při navrhování dílů je vhodné se zamyslet nad tvarově složitými plochami, zda je nelze vyřešit optimálnějším způsobem. Optimalizace při návrhu mohou vést nejen ke zlepšení kvality povrchu a mechanickým vlastnostem dílu, ale také ke snížení výrobních nákladů. Pro snížení nákladů se používají odlehčené struktury, které mají různé provedení. Odlehčené struktury se odlišují ve tvaru, výšce a hustotě, což je znázorněno na obrázku 8. [21]

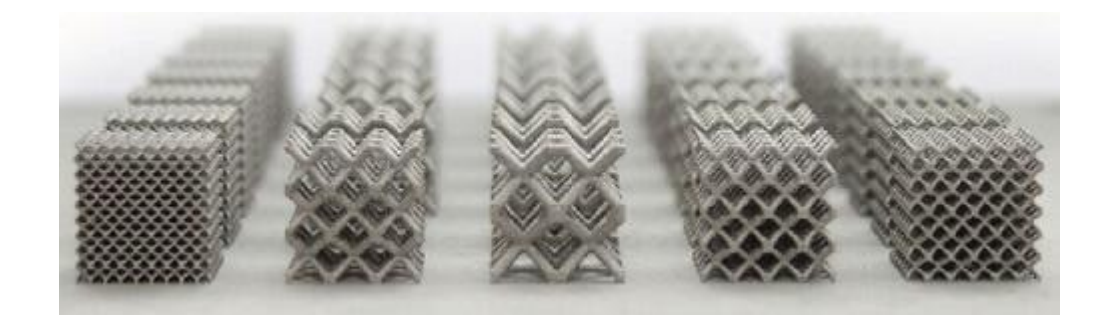

*Obrázek 8 - Odlehčené struktury [22]*

<span id="page-18-1"></span>V následující části textu budou popsána a pomocí obrázků ilustrována jednotlivá pravidla kovového 3D tisku, pomocí kterých lze vyrobit jednotlivé díly v maximální možné kvalitě. Pomocí dodržování těchto pravidel lze zmírnit či eliminovat problémové situace při tisku dílu. V následujícím textu jsou zmíněny některé situace.

#### **Tloušťka stěn**

Vytisknutelné tloušťky stěn viz. obrázek 9 se liší od použitých technologií a jako nejpodstatnější parametr pro možnost vytisknout určité tloušťky stěn je materiál použitý k tisku. Při tisku stěn se uvádí u velké části materiálů minimální tloušťka pro úspěšný tisk 0,4 mm, ale výrobci materiálů spíše uvádějí tloušťku 0,5 mm u DMLS technologie. Lze vytisknout i stěny menších rozměrů, ale bez zaručení kvality tisku. Pokud jsou tisknuty stěny tenčí než 1 mm, tak je nutné dodržovat poměr mezi výškou a tloušťkou menší než 40:1. Veliký vliv na tloušťku stěny má materiál, orientace tisku a v neposlední řadě parametry tiskárny. Stěny jsou orientovány tak, aby nebyly na platformě postaveny rovnoběžně s nanášečem. Mohlo by dojít ke kontaktu a následnému uražení stěny. U větších tlouštěk stěn je používáno vyhloubení pomocí voštinové nebo mřížkové struktury. Během tisknutí plných stěn by docházelo k plýtvání materiálem a výrobními časy, což je z ekonomického hlediska nežádoucí. [21]; [23]; [24]

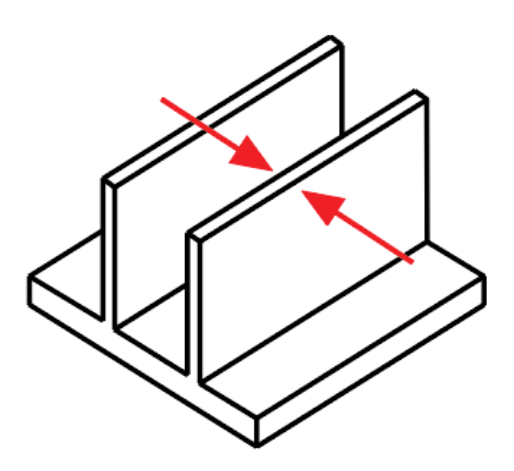

*Obrázek 9 - Tloušťky stěn [21]*

#### <span id="page-19-0"></span>**Průměry čepu**

Během výroby čepu kruhového průměru, viz. obrázek 10, závisí také na použité technologii a materiálu. Pro výrobu minimálního spolehlivého průměru čepu, který bude splňovat požadované parametry, je zapotřebí vyrábět alespoň od průměru 1 mm. Dají se vyrábět také menší průměry než 1 mm, ale zde už není zaručená kruhovitost dílu a také dochází ke snížení ostrosti obrysu. U čepů je nutné dbát na zvýšené opatrnost při manipulaci a odstraňování přebytečného prášku. Mohlo být dojít k ulomení či ohnutí čepů. [21]

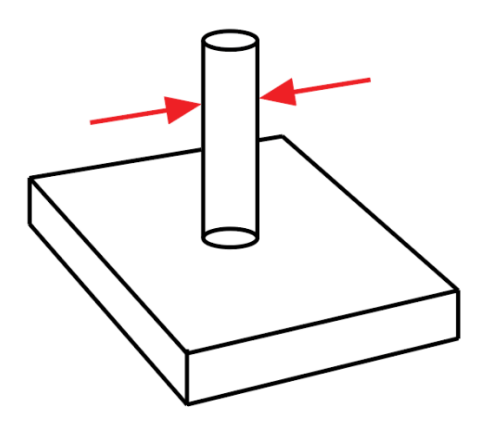

*Obrázek 10 - Průměry čepů [21]*

#### <span id="page-20-0"></span>**Kulaté otvory**

Pokud jsou tisknuty otvory jako na obrázku 11, tak je dbáno především na to, zda budou potřeba podpory či nikoliv. Díry bez podpěr, aby byly spolehlivě vyrobeny musí být rozměrově od 0,5 do 6 mm. Díry bez podpěr od 6 do 10 mm jsou závislé na orientaci tisku. Horizontální díry, které jsou větší než 10 mm musí obsahovat nosné konstrukce. Geometrie samotných otvorů nebude nikdy dokonalá, protože například na dně otvorů se vytvoří rovný povrch a na horní straně může docházet k prověšení. V horní části otvorů během tisku bez podpor dochází k natavování prášku, což výrazně zhorší kvalitu povrchu. Kvalita otvorů je vyhodnocována pomocí vepsaných kružnic, které jsou vyhodnocovány rastrovacím mikroskopem. Problematika rovných ploch je způsobena na základě efektu schodiště. Efekt schodiště (obrázek 12) nastává při použití 3D tisku, kdy jsou díly vyráběny vrstvu po vrstvě. Schody mezi jednotlivými vrstvami je možno eliminovat pomocí zmenšení tloušťky vrstvy. Zaleží také na tom, kde je počáteční poloha otvoru v závislosti na tištěné vrstvě. Pokud otvor začíná mezi řezy dochází k odstranění rovného povrchu na dně díry. U otvorů, které mají osu rovnoběžně s platformou a jsou ve tvaru trubek, nastává problém při odstraňování z platformy. Pokud je rozměr a tvar na obvodu trubky důležitý, tak je volena jiná orientace. [23]; [25]; [26]

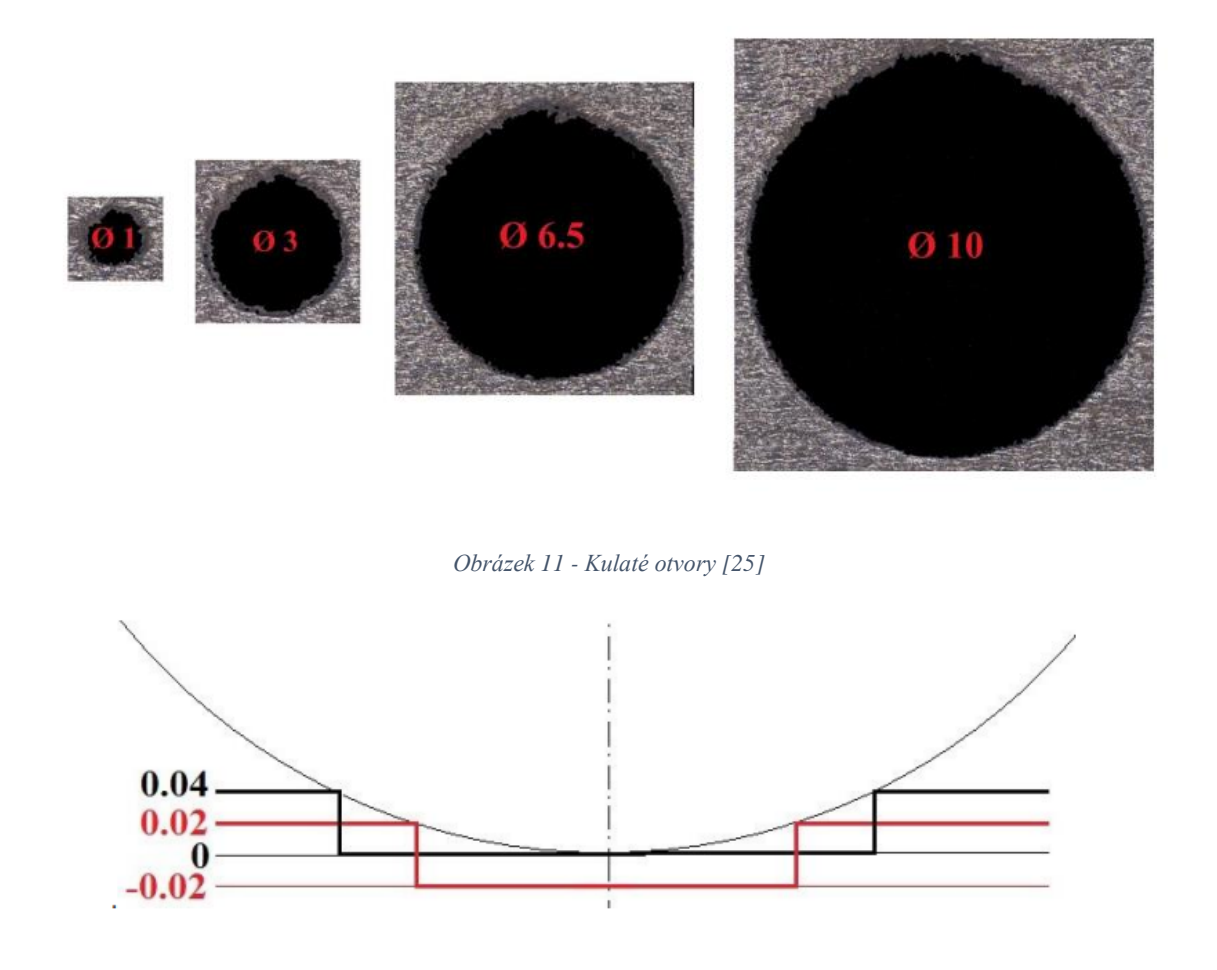

*Obrázek 12 - Efekt schodiště [25]*

#### <span id="page-21-1"></span><span id="page-21-0"></span>**Samonosné úhly**

Minimální úhel, při kterém lze tisknout, aniž by byly vyžadovány podpory, je u většiny materiálů stanoven na 45°. Samonosné úhly jsou znázorněny na obrázku 13. Například u materiálů jako je titan, se udávají úhly do 20-30°. Tento úhel se udává od horizontální plochy. Úhel je možné upravovat pomocí optimalizace parametrů laseru. Při použití menších úhlů než 45° dochází k tomu, že výsledný povrch je drsný nebo může dojít k tomu, že díl nebude vůbec nevyroben. Samonosné úhly lze vyrobit hlavně díky práškové loži, která plní funkci podpor. U jiných technologií tudíž není možné určité samonosné úhly vytvořit. Existuje ovšem nevýhoda týkající se kvality povrchu. Okolní prášek je slinován nerovnoměrně, čímž se zhoršuje kvalita povrchu samotného dílu. Pro dosažení požadovaných kvalit povrchu je vhodné při výrobě použít podpory a vyvarovat se možným komplikacím. [23]; [27]

| 45.000°    |            |            |            |
|------------|------------|------------|------------|
| <b>CAD</b> | 50 degrees | 45 degrees | 40 degrees |
|            |            |            |            |
| 35 degrees | 30 degrees | 25 degrees | 20 degrees |

*Obrázek 13 - Samonosné úhly [23]*

#### <span id="page-22-0"></span>**Přesahy**

Přesahy na obrázku 14 oproti samonosným úhlům se liší tím, že u přesahů dochází k náhlé změně geometrie součásti. Úhel sklonu je 90° a při tisku se propalují další vrstvy pod aktuální vrstvou. Velkou nevýhodou jsou právě přesahy u technologie DMLS oproti ostatním technologiím 3D tisku. Přesahy bez podpor je vhodné vyrábět pouze do rozměru 0,5 mm, někdy je uváděno pouze 0,3 mm. U rozměrů větších než 0,5 mm je nutné vždy použít podpory. Pokud by nebylo využito podpor došlo by ke zhoršení detailů až k celkovému zničení celého dílu. Z obrázku je patrné, že přesahy není možné tisknout bez podpor. Kvalita s většími přesahy se velice zhoršuje. [23]

<span id="page-22-1"></span>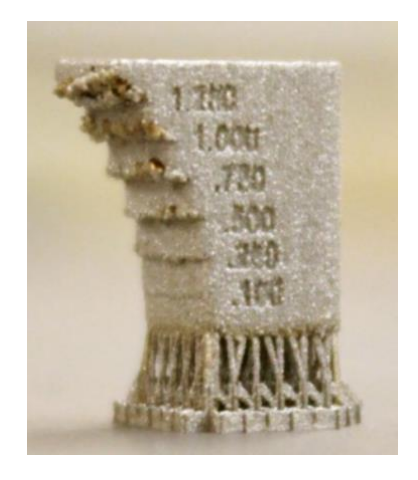

*Obrázek 14 – Přesahy vytvořené pomocí DMLS [23]*

#### **Mosty**

Mostem se rozumí vodorovná plocha převislá, která je podepřena na dvou či více koncích jsou ukázány na [Obrázek 15.](#page-23-0) Mosty do vzdáleností 2 mm lze tisknout bez podpor. K výrobě delších mostů je zapotřebí podpor. Při porovnání metody DMLS s jinými 3D technologiemi je vzdálenost mostů u DMLS výrazně kratší. Důvodem je, že dochází k rychlému ohřevu, po kterém následuje chlazení. U mostů větších než 2 mm vyrobených bez podpor dochází ke zhoršení kvality a hroucení dílu, což je patrné na obrázku. Na obrázku je vidět, jak u hodnoty 5 mm dochází k zhoršení kvality mostu, ale také dochází k celkové deformaci dílu. Pokud se lze zbavit podpor změnou tvarů je vhodné tak učinit již při návrhu. Případně se dá problematika vyřešit pomocí podpor, které budou přivedeny pod určitým úhlem. Nebo další možností je změna orientace dílu v pracovním prostoru. [23]; [28]

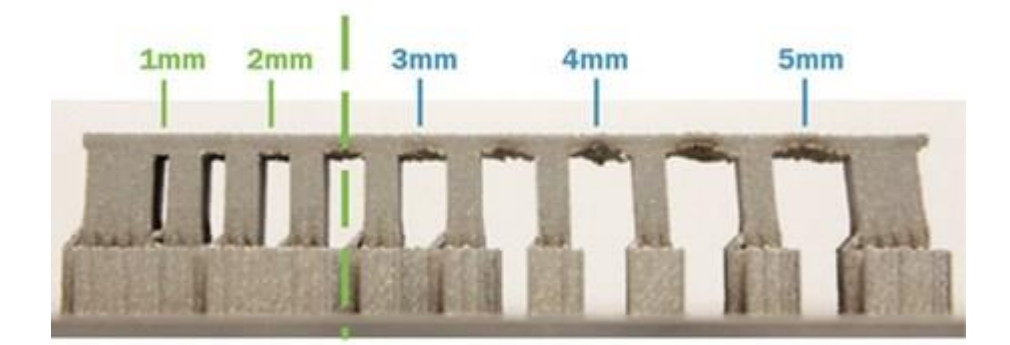

*Obrázek 15 - Mosty vytvořené pomocí DMLS [23]*

#### <span id="page-23-0"></span>**Orientace dílu**

Nedílnou součástí při návrhu je samotná orientace dílu. Při nanášení práškové vrstvy může docházet ke kontaktu mezi dílem a nanášečem, což může vést k deformaci. Nejvhodnější geometrie je kruhový profil nebo díl ve tvaru U, který zajistí plynulý náběh. Kruhová část by měla směřovat k nanášeči. Pokud jsou vyráběny díly jako například kvádr či krychle, tak nikdy nejsou dány hranou rovnoběžně s nanášečem. Díl by měl být odchýlený minimálně o 5° od nanášeče. Špatně zvolenou orientaci je možné vidět na obrázku 16 v porovnání se správnou orientací na obrázku 17. [29]

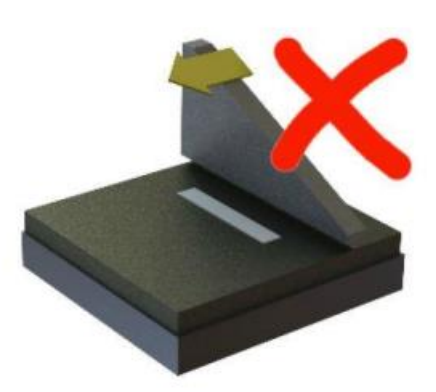

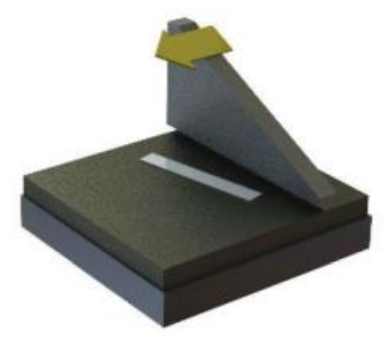

*Obrázek 16 - Špatná orientace [29] Obrázek 17 - Správná orientace [29]*

#### <span id="page-24-1"></span><span id="page-24-0"></span>**Poměr stran, sbíhající se prvky a pnutí**

Pro zajištění stability dílu mezi svislou výškou tisku a stranou podstavy by měl být maximální poměr 8:1, což je znázorněno na obrázku 18. Při nedodržení poměru mezi jednotlivými stranami by mohlo docházet k nepřesné výrobě a díl by se mohl hroutit. Při řešení sbíhajících se částí může dojít k odtažení daných částí. Pro docílení řádného sbíhání je vhodné použít podpory. V neposlední řadě je nutné řešit pnutí, ke kterému dochází během 3D tisku. Pnutí vzniká vnesením velkého množství tepla. Nevhodné jsou velké stykové plochy, které mohou zapříčinit deformace. Vlivem pnutí dojde k deformacím, praskání, oddělení podpor nebo dokonce zničení stavební desky. Jako řešení se nabízí využití podpor, jak lze vidět na obrázku 19, a co nejvíce se pokusit o omezení stykové plochy mezi dílem a stavební deskou. [21]; [29]

<span id="page-24-3"></span><span id="page-24-2"></span>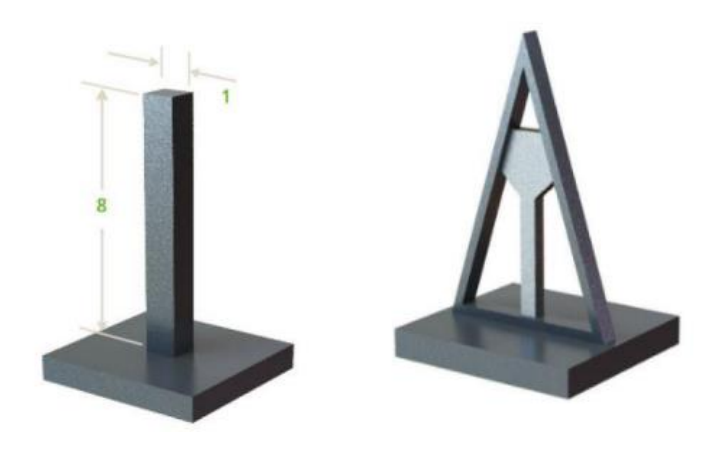

 *Obrázek 18 - Poměr stran [29] Obrázek 19 - Sbíhání s podporou [29]*

#### **Přesnost tisku**

Díly vyráběné pomocí technologie DMLS jsou vystavovány vysokému riziku zkreslení nebo deformace. Velkou roli na vyrobení přesných dílů má design a samotná orientace dílu na platformě. V procesu tisku je zásadní nosná konstrukce, která minimalizuje možnost zkreslení. Díly jsou stavěny na pevnou kovovou platformu, ze které je zapotřebí díly po tisku odstranit. Pro většinu tištěných dílů pomocí technologie DMLS je požadováno odstranění pnutí za pomoci tepelného zpracování před samotným odstraněním z konstrukční desky. Rozměrové tolerance se u DMLS pohybují  $\pm$  0,1 mm. U vyrobených dílů je vysoká míra rizika smrštění či deformace. V neposlední řadě při výrobě přesných dílů je zapotřebí použít podpory, pokud to díly vyžadují. [30]

#### <span id="page-25-0"></span>**2.1 Podpůrné konstrukce**

Pro výrobu dílů pomocí technologie DMLS jsou vyžadovány podpůrné konstrukce ukázány na obrázku 20, které spojí díl se stavební platformou a pomohou ulehčit výrobu a zvýší kvalitu dílu. Během výroby pomocí metody DMLS dochází k přenosu vysokých teplot. K jejich odvedení napomáhají právě podpůrné konstrukce, a díky tomu nedochází ke zvlnění nebo deformaci vyráběného dílu. Po dokončení tisku musí dojít k odstranění podpor. Části, které nejsou připevněny ke stavební platformě musí být vyrobeny až po podpůrné konstrukci. Povrch, na kterém byla podpora v kontaktu se samotným dílem, nedosahuje takové kvality jako části, kde nebyly podpůrné konstrukce. Po odstranění podpor dochází k následným povrchovým úpravám, aby bylo dosaženo požadovaných kvalit na celém dílu.

<span id="page-25-1"></span>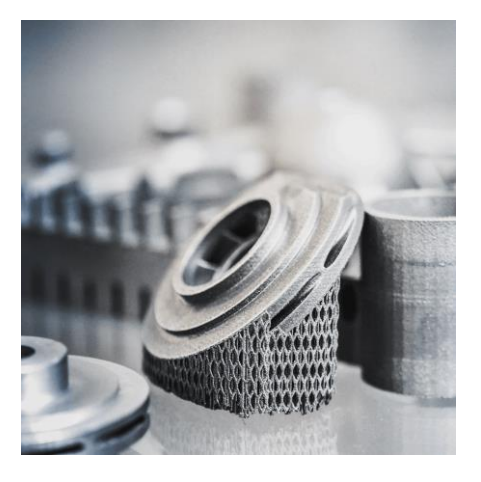

*Obrázek 20 - Díl s podporami [32]*

Při samotném návrhu dílu je vhodné se zabývat podpůrnými konstrukcemi nejen z technologického hlediska, ale především z ekonomického. Podpůrné konstrukce musí mít požadovanou pevnost pro plnění svých účelů, ale také je vhodné, aby jejich vyjmutí z dílu nebylo příliš složité. Při nevhodně použitých podpůrných konstrukcí je plýtváno materiálem a výrobními časy. Nejvýhodnější je nalezení kompromisu mezi technologickou kvalitou a ekonomickým pohledem. [31]

#### <span id="page-26-0"></span>**2.2 Materiál AlSi10Mg**

Používání různých materiálů pro aditivní výrobu má nespornou výhodu v možnosti recyklace a použití přebytečného prášku znovu. Nejčastěji používaný materiál je hliník s označením AlSi10Mg, který byl použit jak při samotné simulaci a jeho struktura je na obrázku 21, tak u reálného výtisku. Vhodný je tento materiál převážně kvůli svému snadnému zpracování a krátkému rozsahu tuhnutí.

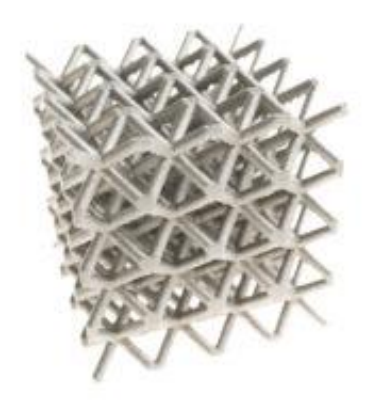

*Obrázek 21 - Materiál AlSi10Mg [21]*

<span id="page-26-1"></span>Na obrázku 22 je znázorněn rozsah tuhnutí ve fázovém diagramu Al-Si. Slitina se skládá z prvků titanu, hliníku, křemíku, chrómu, mědi, železa, hořčíku, manganu, zinku a dalších prvků. Je vhodný pro svou tekutost a snadnou výrobu. Najde své využití ve výrobě dílů v automobilovém i leteckém průmyslu. Jedná se o odlévací slitinu. Disponuje dobrou pevností a také tvrdostí. Materiál je využíván především díky svým vhodným mechanickým a tepelným vlastnostem. Je vhodný pro díly, kde je požadována nízká měrná hmotnost. Materiál má vysokou odrazivost, tepelnou vodivost a poměr pevnosti k hustotě. Z ekonomického hlediska se jedná o výhodný materiál, díky svým technologickým kvalitám a ceně. Materiál AlSi10Mg má nízké smrštění při tuhnutí, náchylnost k praskání a také je vhodný ke svařování. Jednotlivé parametry materiálu AlSi10Mg jsou v tabulce 1, kde prvních pět hodnot znázorňuje mechanické vlastnosti a v zbylé tři jsou teplotní vlastnosti. [33]; [34]; [35]

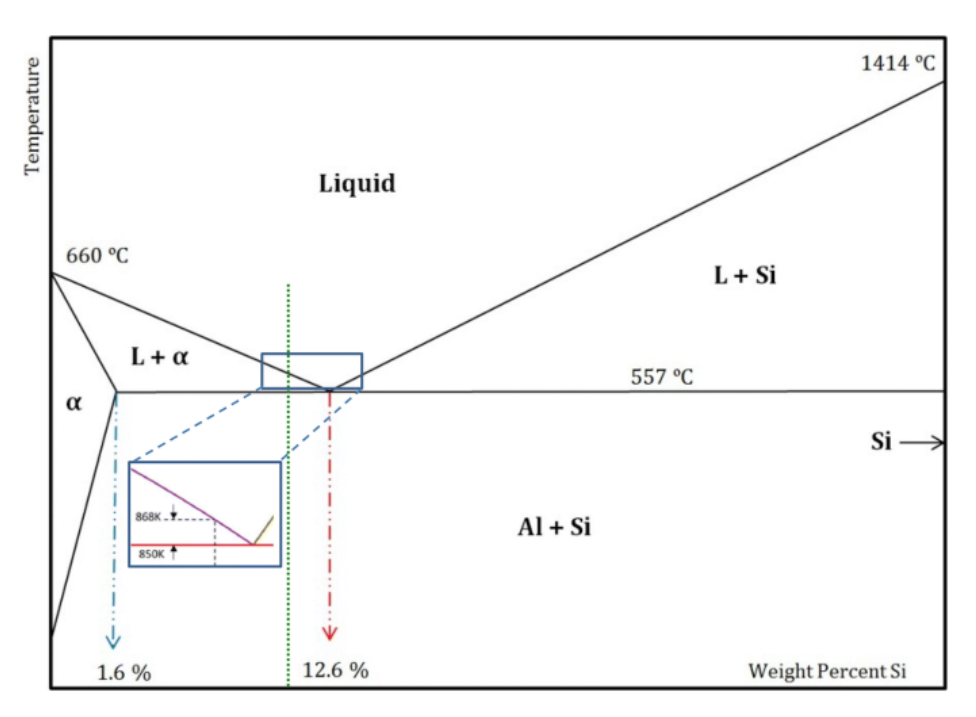

<span id="page-27-0"></span>*Obrázek 22 - Graf s rozsahem tuhnutí pro materiál AlSi10Mg [35]*

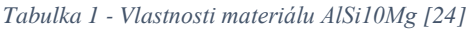

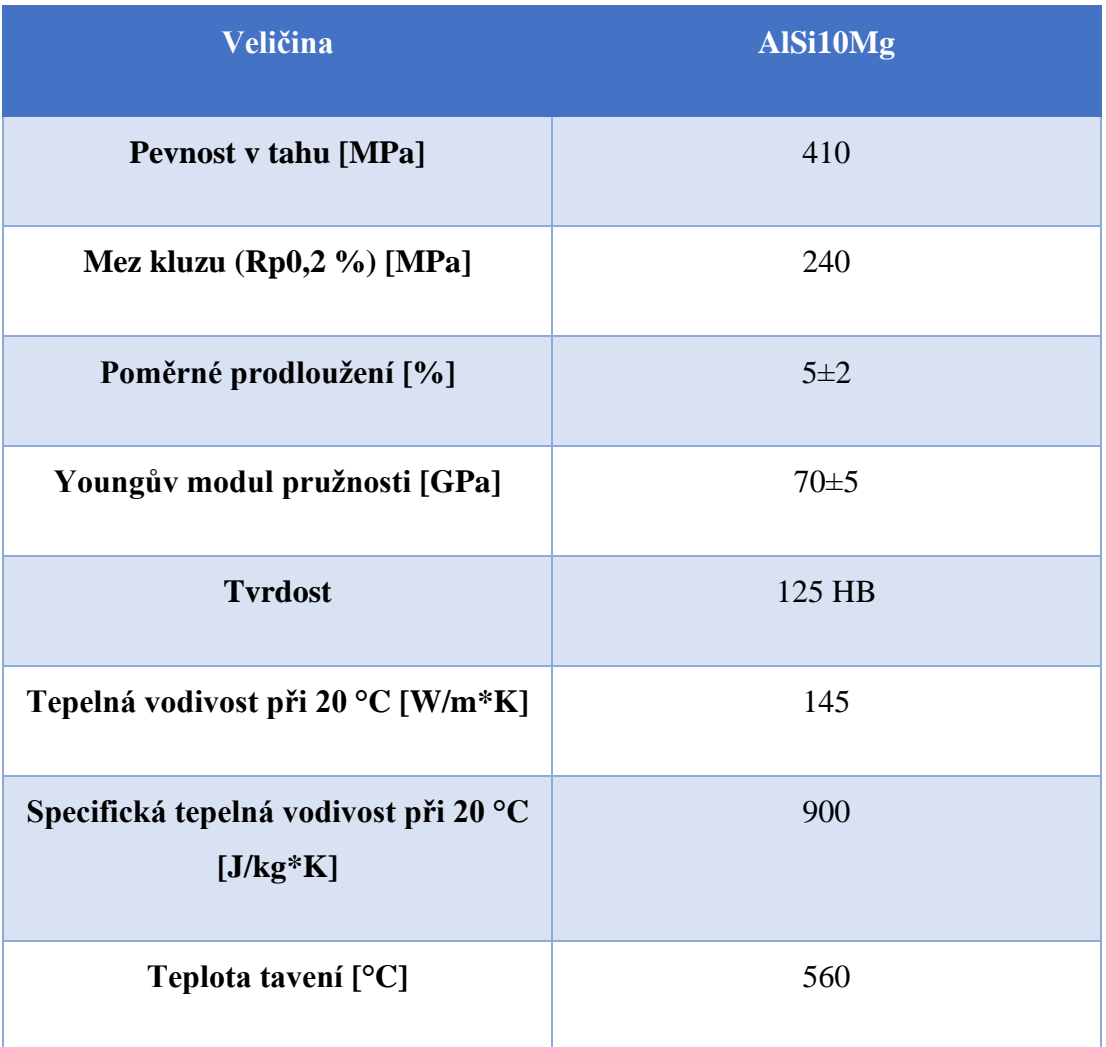

## <span id="page-29-0"></span>**3 Mechanismy přenosu tepla**

Na konečnou kvalitu dílu mají vliv parametry rychlosti laseru, výkon laseru, rozteč drah, tloušťky práškové vrstvy a průměr laserové skvrny. Nesmí se také opomenout, že veliký vliv na díl má rozložení tepla a mechanismy jeho přenosu. Během procesu DMLS přichází kovový prášek do styku s vysokou intenzitou energie z laseru, která napomáhá k roztavení a následnému tuhnutí prášku laminovaným způsobem. V tomto procesu dochází k rychlému ohřevu a následně k ochlazení. V daném dílu dochází ke změně mikrostruktury a změně mechanickým vlastnostem dílu. Tento proces je doprovázen prouděním, přenosem tepla a tuhnutím. Rychlý ohřev a následné tuhnutí má za důsledek velký teplotní gradient a tepelné namáhání, které může generovat zbytková napětí na vyrobených dílech. Experimentální zkoumání jevu rychlého tání a tuhnutí je obtížné zkoumat během procesu. Právě proto se využívá k výzkumu numerická metoda pro proudění tekutiny, přenosu tepla a tuhnutí během procesu DMLS. Interakce mezi práškovým lože a laserem výrazně ovlivňuje proces přenosu tepla, čímž je také ovlivněna hustota struktury dílu. Termodynamický model slinování je důležitý z hlediska snížení množství potřebného prášku, poněvadž množství prášku se odvíjí od tloušťky vrstvy prášku. Na tloušťce vrstvy prášku se podílí roztavená lázeň, rozložení teplot a samotná hloubka slinování. Z výzkumu [36] bylo zjištěno, že rychlost skenování nemá významný vliv na nárůst teplot, naopak výkon laseru zvyšuje teplotu prášku. Oproti konvenčním metodám je DMLS složitější z pohledu řešení přenosu tepla. Na obrázku 23 je vyobrazen teplotní průběh dílu v procesu DMLS. [37]; [38]; [39]

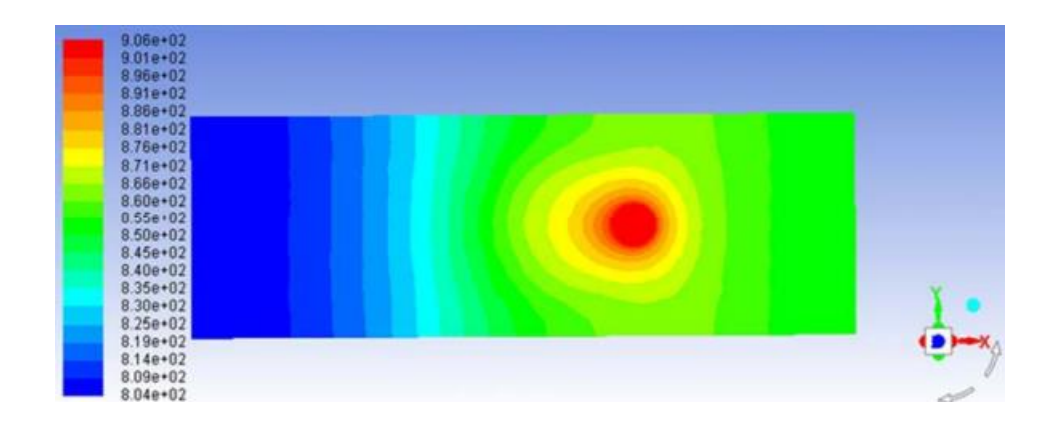

<span id="page-29-1"></span>*Obrázek 23 - Teplotní průběh dílu v procesu DMLS [37]*

#### <span id="page-30-0"></span>**3.1 Matematický model**

Pro slinování prášku slitin AlSi10Mg je vyvinut matematický model u metody DMLS. Pro zjednodušení jsou určeny předpoklady:

- Homogenní a rovnoměrně rozložená vrstva prášku.
- Termo-fyzikální vlastnosti závislé na teplotě prášku.
- Způsob přenosu v práškové loži se řídí vedením tepla, prouděním a zářením.
- Využívá se konstantní koeficient přestupu tepla mezi práškovým lože a okolím.
- Laserový paprsek je vstupní zdroj tepla, který sleduje distribuci Gaussova zdroje tepla.
- Je zde dokonalý kontakt

K výše uvedeným předpokladům jsou vytvořeny rovnice pro kontinuitu (2), hybnosti (3) a rovnice energie (4). [37]; [38]

$$
\frac{\partial \rho}{\partial t} + \nabla \cdot \left( \rho \cdot \vec{V} \right) = M_s \tag{2}
$$

$$
\rho \left( \frac{\partial \vec{v}}{\partial t} + \vec{V} \cdot \nabla \vec{V} \right) = \mu \nabla^2 \vec{V} - \nabla p + M_s \cdot \vec{V} + F \tag{3}
$$

$$
\rho \left( \frac{\partial T}{\partial t} + \vec{V} \cdot \nabla T \right) = \nabla \cdot (\kappa \nabla T) + S_H \tag{4}
$$

Zdrojový člen energetické rovnice se vypočítá pomocí rovnice, která je definována v energetické rovnici (5).

$$
S_H = -\rho \left( \frac{\partial \Delta H}{\partial t} + \nabla \cdot (\vec{V} \Delta H) \right) \tag{5}
$$

Vstupní laserový zdroj tepla se řídí Gaussovým rozdělením, tudíž je tepelný tok definován rovnicí (6). Laserová energie je považována za okrajovou. Na základě Gaussova modelu zdroje tepla je vstupní tepelný tok vypočítán pomocí korelace.

$$
q(r) = \frac{2AP}{\pi r_0^2} e^{-2r^2/r_0^2}
$$
 (6)

Během tohoto procesu laserový paprsek interaguje s práškovým lože a k přenosu tepla dochází na povrchu práškového lože. Na počátku se uvažuje, že prášek dosahuje pokojové

teploty. Také je předpokládáno, že energie laserového paprsku v počáteční fázi je nulová (7). Teplo je přenášeno konvenčním a radiačním režimem na horním povrchu prášku. Čisté množství přenosu tepla ze všech povrchů až na spodní je dáno rovnicí (8).

$$
[T(x, y, z, t)]_{t=0} = T_0 \tag{7}
$$

$$
-k\left(\frac{\partial T}{\partial Z}\right) = \varepsilon \sigma (T^4 - T_0^4) + h(T - T_0) \tag{8}
$$

Při předpokladu, že nedochází k tepelným ztrátám na dně prášku, čímž splňuje rovnici (9). [37]; [38]

$$
\[k\left(\frac{\partial T}{\partial Z}\right)\]at(Z=0) = 0\tag{9}
$$

# <span id="page-32-0"></span>**4 Výpočetní simulace zbytkového napětí**

Vzhledem k tomu, že u procesu DMLS dochází k rychlému tavení a tuhnutí prášku během slinování, tak se vytváří veliký teplotní gradient. Teplotní gradient má za důsledek vznik zbytkového pnutí. Zbytkové napětí ve výsledku ovlivní vlastnosti materiálu a celkovou deformaci výrobku. Může docházet až k odchýlení geometrie od požadovaných konstrukčních rozměrů. Tím dochází ke zhoršení mechanické pevnosti. Z důvodů zbytkových napětí se dbá na výzkum na pochopení a kontrolu zbytkového napětí během samotné výroby. Jsou vyvíjeny počítačové modely pro laserové slinování, které zahrnují fyzikální proces zahrnující přenos tepla, viz. Obrázek 24 a samotné slinování.

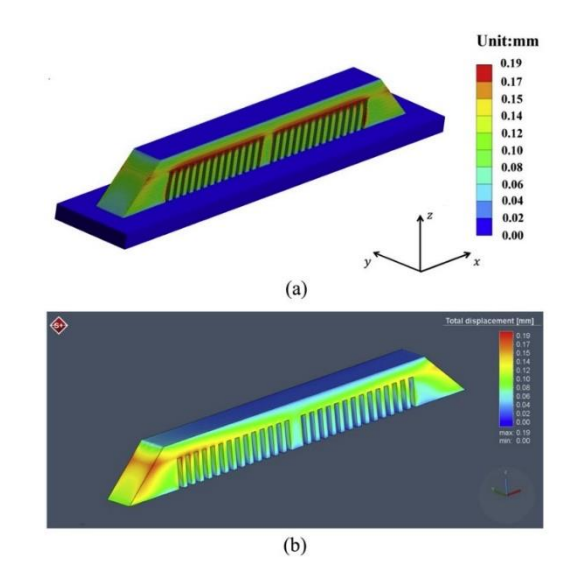

*Obrázek 24 - Průběh zbytkového napětí [40]*

<span id="page-32-1"></span>V těchto modelech jsou řešeny teplotní profily, rozměr tavné zóny a zbytková napětí v práškové loži. Ze simulovaných modelů bylo zjištěno, že s rostoucím počtem vrstev se zvyšuje také zbytkové napětí. Pomocí teoretické a experimentální metody bylo zjištěno, že části, které nejsou spojeny se základní deskou, mají výrazně nižší úroveň napětí. K deformacím dochází během odstraňování ze základní desky. Během simulování termického chování roztavené lázně bylo zjištěno, že přenos tepla a rozměr tavné lázně byl ovlivněn Marangoniho efektem, který označuje přesun hmoty mezi kapalinami na základě napětí. U použitého materiálu AlSi10Mg během přímého slinování kovů byl vyvinut model pro odhadování rozptylu teplot v prášku a následné zkoumání zbytkového napětí pro různé výkony laseru. [39]; [40]; [41]; [42]; [43]

#### <span id="page-33-0"></span>**4.1 Numerické modelování**

Pro zkoumání zbytkového napětí u procesu DMLS se používá numerická metoda, kde je spojený termomechanický přechodový model, který je na obrázku 25. Tento spojený model se použije po částech. Nejprve se provede tepelná analýza. Výsledky z tepelné analýzy se aplikují jako vstupní hodnoty pro analýzu napětí. Analýza přenosu tepla je dána rovnicí (10)

$$
\rho \cdot C \frac{\partial T}{\partial t} = \frac{\partial T}{\partial x} \left( K \cdot \frac{\partial T}{\partial x} \right) + \frac{\partial T}{\partial y} \left( K \cdot \frac{\partial T}{\partial y} \right) + \frac{\partial T}{\partial z} \left( K \cdot \frac{\partial T}{\partial z} \right) + Q \tag{10}
$$

Byly vyvinuty modely tepelné vodivosti pro kovový prášek, kde je zohledňován efekt poréznosti. Tepelná vodivost je převážně určována okolním plynem uloženým v dutinách, proto je tepelná vodivost z jednoduchých modelů výrazně vyšší než skutečná hodnota. Při zohlednění vlivu okolního plynu je používána v termické analýze rovnice (11)

$$
k_{eff} = \frac{\rho_R k_s}{1 + \phi k_s / k_g} \tag{11}
$$

Počáteční a okrajové podmínky řídící rovnice se uvádí v rovnicích (12), (13), (14). Musí být zachováno uvedené pořadí.

$$
T(x, y, z, t_0) = T_0, (x, y, z) \in \Omega
$$
 (12)

$$
T = \overline{T}, (x, y, z) \in \partial \Omega_D \tag{13}
$$

$$
-k\nabla T \cdot n = h(T - T_0), (x, y, z) \in \partial \Omega_R \tag{14}
$$

Tepelná ztráta sálání se udává pomocí rovnice (15).

$$
-k\nabla T \cdot n = \sigma \zeta (T^4 - T_0^4) \tag{15}
$$

K vyřešení mechanické odezvy se za pomocí sekvenčních kroků tepelného zatížení, které se získá z teplotní historie, používá kvazistatická mechanická analýza. Nejpodstatnější je rovnice rovnováhy napětí, která je zapsaná ve tvaru rovnice (16).

$$
\nabla \cdot \sigma + \rho b = 0 \tag{16}
$$

Rozhodující okrajové podmínky se získají z rovnic (17), (18).

$$
U = \overline{U}, (x, y, z) \in \partial T_u \tag{17}
$$

$$
\sigma \cdot n = \bar{t}, (x, y, z) \in \partial T_t \tag{18}
$$

U mechanické analýzy je předpokládáno, že materiálový model je elastický a dokonale plastický s Misesovým zákonem plasticity, který je popsán v rovnicích (19), (20), (21), 22).

$$
\sigma = C \, : \, \varepsilon_{elastic} \tag{19}
$$

$$
\varepsilon_{total} = \varepsilon_{elastic} + \varepsilon_{plastic} + \varepsilon_{thermal}
$$
 (20)

$$
\varepsilon_{thermal} = \propto \Delta T \tag{21}
$$

$$
f^{yield} = \sqrt{\frac{3}{2}\sigma_{ij}\sigma_{ij} - \frac{1}{2}\sigma_{kk}\sigma_{kk}} - \sigma_{Y}
$$
 (22)

Pro výpočet rozložení se používá simulace elastické analýzy za pomoci metody konečných prvků. Vychází se z rovnice (23) pro napětí.

$$
div\sigma = 0 \tag{23}
$$

Jedná se o elasticko-plastický problém, který zahrnuje tepelné namáhání. Teplotní deformaci lze získat z rovnice (24).

$$
\varepsilon^{th} = \alpha_e \Delta T = \alpha_e (T - T_{ref})
$$
\n(24)

Tudíž jsme schopni použít rovnici (25), která pojednává o efektivním napětí.

$$
\sigma_{eff} = \sqrt{\sigma_1^2 + \sigma_2^2 + \sigma_3^2} + 2\vartheta(\sigma_1\sigma_2 + \sigma_1\sigma_3 + \sigma_2\sigma_3) \tag{25}
$$

Na začátku se předpokládá, že prášková lože má pokojovou teplotu. Dále je také předpokládáno, že vstupní laserová energie z laserového paprsku v počáteční fázi je rovna nule. Při spuštění procesu slinování, tak dojde ke zvýšení rychlosti absorpce laserové energie práškem. Tím je způsoben vznik tepelného toku, a tak za působení teplotního rozdílu dochází k přenosu tepla. Z jednotlivých povrchů práškového lože dochází k tepelným ztrátám konvencí a také sáláním. Samotné dno se bere jako adiabatické, kde nedochází ke ztrátě tepla. [40]; [41]; [42]; [43]

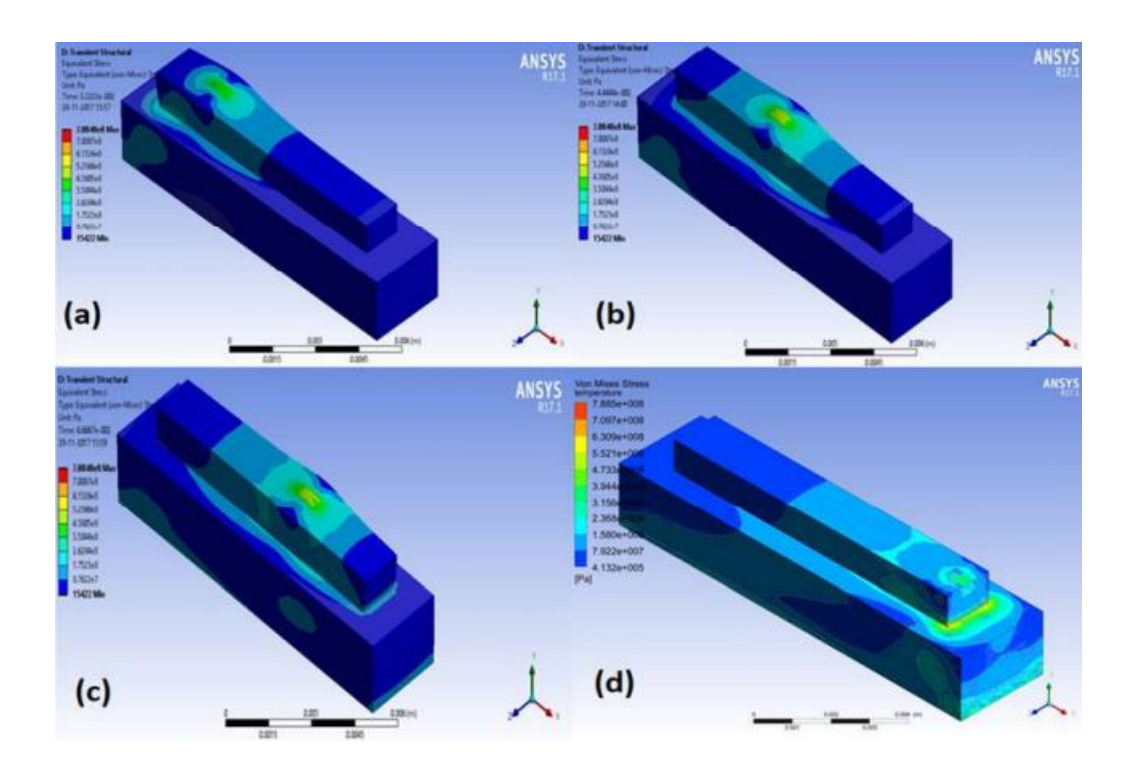

<span id="page-35-0"></span>*Obrázek 25 - Průběh zbytkového napětí 2 [41]*

# <span id="page-36-0"></span>**5 Simulační program ESI Additive Manufacturing**

V následujících kapitolách bude přiblížena praktická část práce. V praktické části budou simulována technologická pravidla, která byla přiblížena v rešeršní části a budou dále porovnána s reálným výtiskem. V této kapitole budou popsány funkce a samotné nastavení programu na vytváření simulací. Jedná se o simulační program ESI Additive Manufacturing. Pro vytvoření simulace určitého dílu je zapotřebí mít k dispozici model daného dílu. Model musí být nahráván ve formátu STL. Není vhodné nahrávat celé sestavy, ale pouze díly jednotlivě. Simulační program dokáže nastínit deformace dílu a také teplotní průběh dílem.

## <span id="page-36-1"></span>**5.1 Základní nastavení simulačního programu**

Po zapnutí programu je zapotřebí vybrat v kolonce Applications po rozbalení nabídky Additive Manufacturing. Vytvoření souboru o kolonku vedle pod názvem File vybereme New file (nový soubor). Po tomto kliknutí se objeví tabulka Project Settings. V tabulce je nutné vyplnit název (bod 1 na obrázku 26) nového projektu. Dále je vybráno nastavení simulace, jaký typ simulace bude požadován (bod 2 na obrázku 26). Na výběr je deformace, teplotní průběh nebo kombinace těchto dvou variant. Přichází na řadu nejpodstatnější část, kterou je místo uložení výsledků (bod 3 na obrázku 26). Ve vybrané složce se vytvoří další složky, do kterých se budou ukládat průběžné výsledky a také finální výsledky simulací. Dále lze vložit libovolný popisek, ale není to nutný krok a mohou následovat další potřebné kroky. Po úspěšném absolvování dílčích kroků kliknutím na tlačítko OK (bod 4 na obrázku 26) lze pokračovat na další bod.

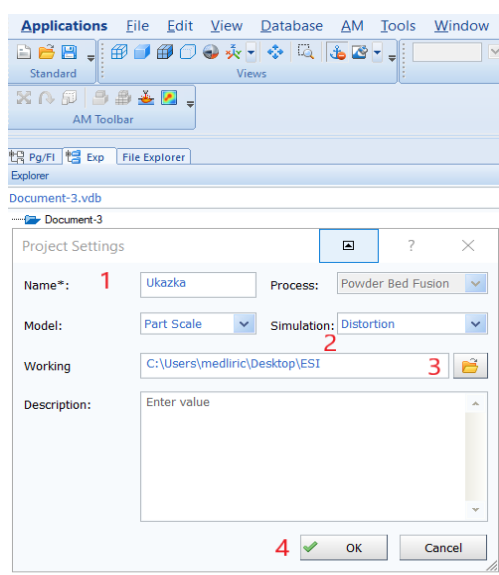

*Obrázek 26 - Základní nastavení simulačního programu*

#### <span id="page-37-1"></span><span id="page-37-0"></span>**5.2 Definice geometrie**

Prvním krokem ze šesti je nastavení geometrie pro získání závěrečné simulace. U první tabulky je nutno zvolit základní desku (bod 1 na obrázku 27). Základní deska je volena pomocí tlačítka plus, kde lze vybrat z nabídky využití pracovního prostoru bez základní desky či programem vytvořenou základní desku. Již vytvořená základní deska má rozměry 200x200x20 mm. Jako poslední možnost je použití vlastní základní desky. Na seznam výrobků se vkládá přes tlačítko plus (bod 2 na obrázku 27) požadovaný model ve formátu STL. Po vložení modelu nemusí být díl vhodně umístěn. Kliknutím pravým tlačítkem myši na díl v seznamu vyskočí možnost úpravy dílu. Nastavení dílu je voleno tak, aby vyhovoval požadavkům. Pokud je potřeba vložit podpěry, tak lze učinit pomocí tlačítka plus a přidat podpěry. Po umístění základní desky a požadovaného dílu je vyexportován STL. V dolní části se po absolvování všech dílčích krocích ukáže modrá šipka (bod 3 na obrázku 27) a lze pokračovat na další část.

### ÚSTAV TECHNOLOGIE OBRÁBĚNÍ, PROJEKTOVÁNÍ A METROLOGIE

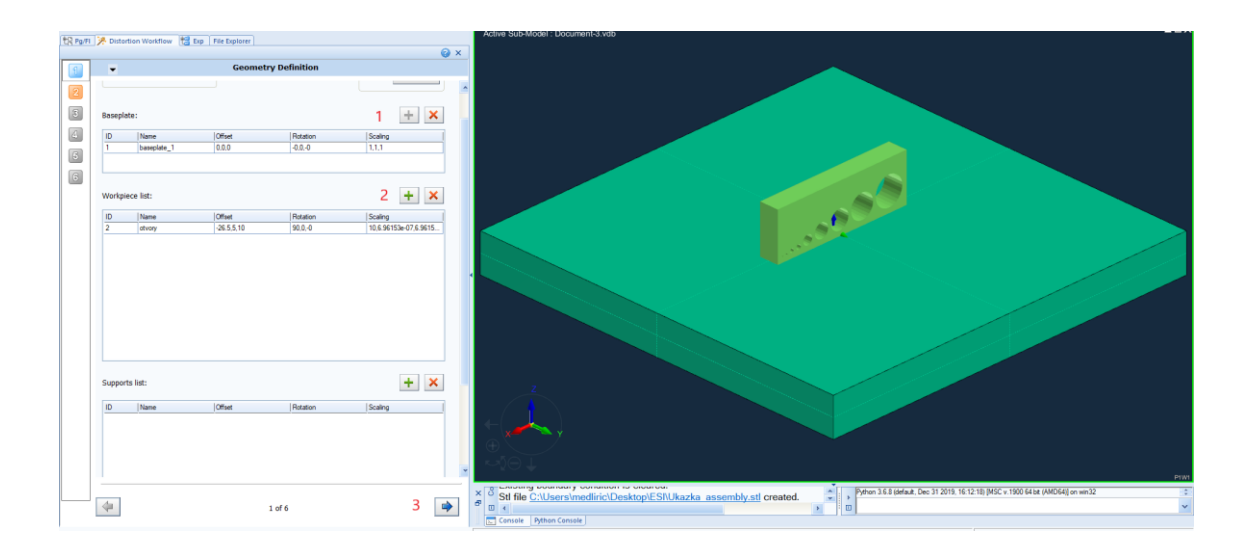

*Obrázek 27 - Definice geometrie*

#### <span id="page-38-1"></span><span id="page-38-0"></span>**5.3 Geometrie síťování**

V kroku druhém je určována geometrie síťování. V záložce 3D Mesh kliknutím na šipku s popisem 3D Parts (bod 1 na obrázku 28) a následné vybrání části určené ke zpracování, čili označení základny a samotného dílu, a vložení je na seznam pomocí zelené šipky. Značka domény je nastavena na automatickou (bod 2 na obrázku 28). V následující části lze zvolit, jaký je požadován typ síťování (například klasické síťování) a také element na nevyhovující (bod 3 na obrázku 28). V poslední části jsou voleny parametry jednotlivých prvků na obrázku 29. Zpřesnění neboli zjemnění hranic je nastaveno na 1 mm. Jemnost síťování je volena 0 mm a tím je tato možnost deaktivována pro snadnější výpočet programu. Tloušťku vrstvy prášku je nastavena na 0,05 mm a kumulační faktor stanoven na 5. Rozdělení na vrstvu musí být nastaveno na 1. Pokud v modelu nejsou zapotřebí podpěry lze přejít na vygenerování sítí modelu. Při absolvování dílčích kroků zmodrá šipka v pravém dolním rohu a lze pokračovat na další krok.

## ÚSTAV TECHNOLOGIE OBRÁBĚNÍ, PROJEKTOVÁNÍ A METROLOGIE

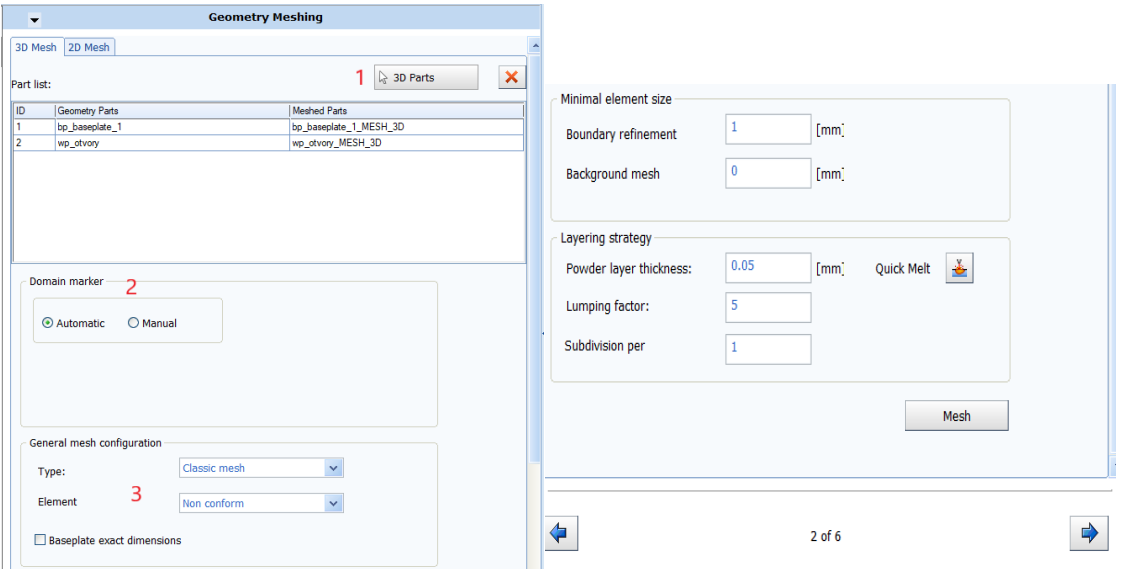

<span id="page-39-2"></span>

<span id="page-39-1"></span>*Obrázek 28 - Geometrie síťování 1 Obrázek 29 - Geometrie síťování 2*

### <span id="page-39-0"></span>**5.4 Volba materiálu**

Krokem číslo tři je určení materiálu. Materiál je volen pro simulaci totožný s materiálem, ze kterého je daný díl vyroben. Po kliknutí myší na tlačítko materiálová databáze (bod 1 na obrázku 30), které je znázorněno pomocí malého grafu, se zobrazí nové okno. V okně materiálové databáze se zobrazí možnosti volby materiálu. K jednotlivým materiálům jsou zde k naleznutí příslušné vlastnosti. Mezi vlastnosti, které z tabulky lze získat jsou například důležité teploty, hustota prášku či mechanické vlastnosti materiálu. Poté co je vybrán požadovaný materiál (bod 1 na obrázku 31), tak kliknutím levého tlačítka myši na příslušný materiál je zkopírován do modelu. Tímto krokem dojde k automatickému kroku zpět do předešlé tabulky. Lze vkládat daný materiál k jednotlivým prvkům zvlášť nebo je možnost využít funkce aplikovat stejný materiál (bod 2 na obrázku 31) do všech částí a ušetřit si tak dílčí kroky. Pokud jsou v modelu podpory musí být aplikována jejich tuhost v následující časti (bod 3 na obrázku 30). Pakliže nejsou na dílu podpory, náš další krok směřuje k ověření zadaných vstupů přes tlačítko nesoucí stejný název. V případě, že všechny kroky byly provedeny v pořádku a nedošlo k chybám při ověřování vstupů, tak se v pravém dolním rohu objeví modrá šipka a kliknutím na šipku lze přejít k dalším krokům (bod 4 na obrázku 30).

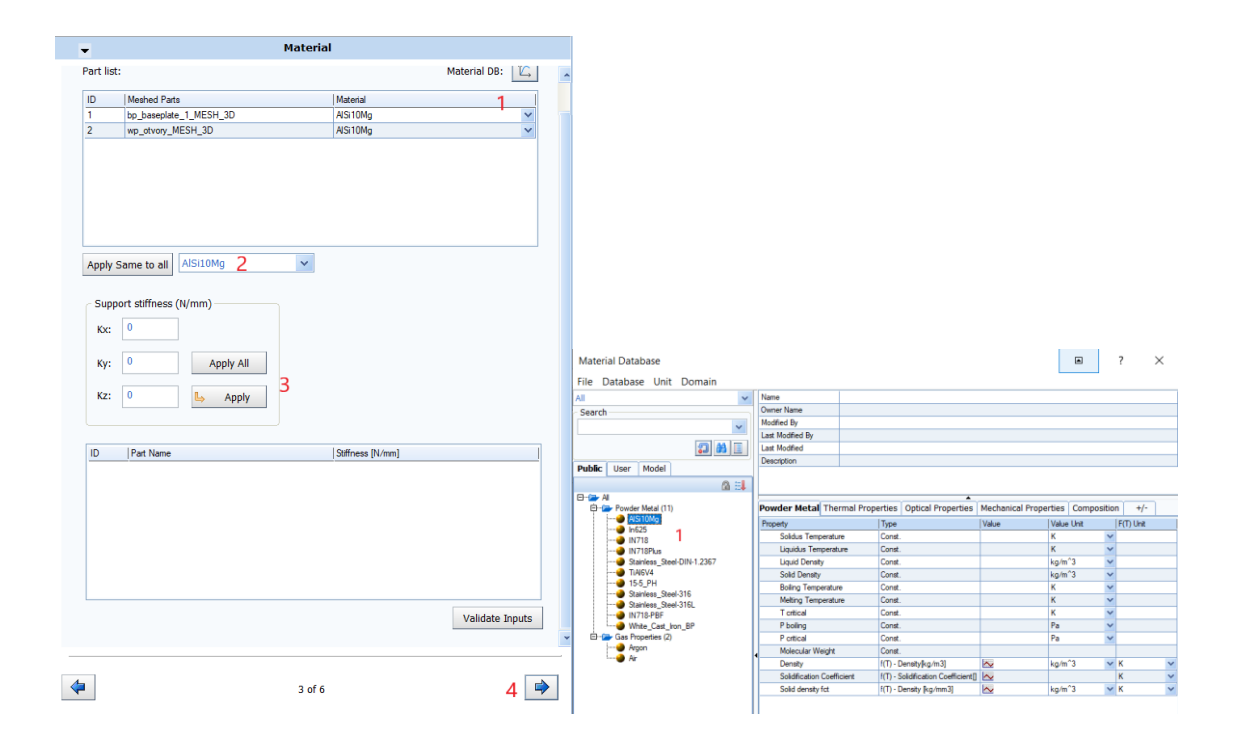

<span id="page-40-2"></span>

<span id="page-40-1"></span>*Obrázek 30 - Volba materiálu 1 Obrázek 31 - Volba materiálu 2*

#### <span id="page-40-0"></span>**5.5 Deformace**

Čtvrtá část nás provede čtyřmi záložkami a dalším nastavením pro úspěšnou simulaci. V první záložce (obrázek 32) je k nalezení procesní pracovní postup. U této záložky není zapotřebí žádného nastavení, protože program vše vygeneruje a lze se tak přesunout na další záložku. Ve druhé záložce se nachází nastavení údajů o teplotě. Zde je důležité si uvědomit, jestli v úvodu ukládání bylo zadáváno, že je požadováno vyhodnotit i údaje o teplotě či nikoli. Pokud je nastaveno, že jsou požadovány výsledky o teplotě, tak lze přejít na výběr, v jakých jednotkách bude program teploty vyhodnocovat (bod 1 na obrázku 33). V aktuální záložce není zapotřebí dalších úprav a je možné se přesunout do třetí záložky. Skenovací strategie se nastavuje v této záložce. Na výběr je z možností volby mezi homogenní a anizotropní načítání skenu (obrázek 34). Dále je zapotřebí zaškrtnout možnost hypotézy velkých posunů. V poslední záložce je možné nastavení upínacích podmínek. Zde stačí kliknout na tlačítko automatické generace upínacích podmínek (bod 1 na obrázku 35). Následně stačí ověřit vstupy pomocí příslušného tlačítka. Po kliknutí na tlačítko dojde ke kontrole vstupů a pokud jsou vstupy v pořádku, tak dojde ke schválení a šipka v pravém rohu zmodrá (bod 2 na obrázku 35). Kliknutím na šipku lze pokračovat v dalším kroku.

### ÚSTAV TECHNOLOGIE OBRÁBĚNÍ, PROJEKTOVÁNÍ A METROLOGIE

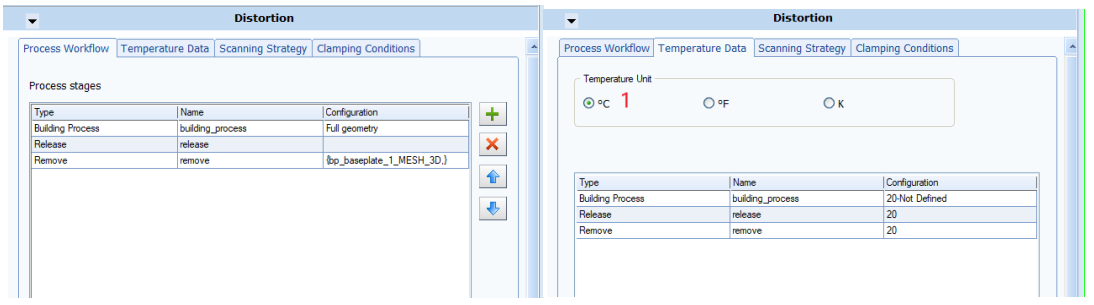

<span id="page-41-1"></span>

*Obrázek 32 - Deformace 1 Obrázek 33 – Deformace 2 – nastavení teploty*

<span id="page-41-2"></span>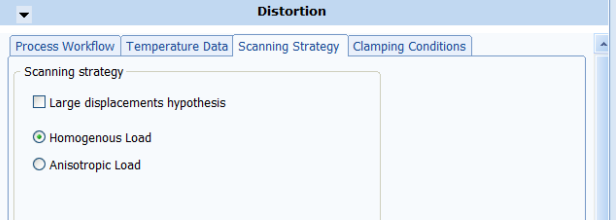

*Obrázek 34 - Deformace 3 - strategie skenování*

<span id="page-41-3"></span>

| <b>Distortion</b><br>$\overline{\phantom{a}}$<br><b>Process Workflow</b><br>Scanning Strategy   Clamping Conditions<br><b>Temperature Data</b> |                |                           |  |
|----------------------------------------------------------------------------------------------------|----------------|---------------------------|--|
| <b>General Clamping Strategy</b>                                                                                                    |                |                           |  |
| Free Baseplate edges<br>Type:                                                                                                    | Clamping<br>v. | 1<br><b>Auto Generate</b> |  |
| <b>Clamping conditions</b>                                                                                                    |                | ×                         |  |
| Name                                                                                                    | Direction      | Configuration             |  |
| CLAMPS_BUI_bp_baseplate_1_UX UX UY UZ                                                                                                    |                | building process          |  |
| CLAMPS BUI bp baseplate 1 UX UX UZ                                                                                                    |                | building process          |  |
| CLAMPS_BUI_bp_baseplate_1_UZ                                                                                                    | UZ             | building_process          |  |
| CLAMPS REL wp otvory UX UY  UX UY UZ                                                                                                    |                | release                   |  |
| CLAMPS REL wp otvory UX UZ                                                                                                    | UX UZ          | release                   |  |
| CLAMPS_REL_wp_otvory_UZ                                                                                                    | UZ             | release                   |  |
| CLAMPS_REM_wp_otvory_UX_UY                                                                                                    | UX UY UZ       | remove                    |  |
| CLAMPS_REM_wp_otvory_UX_UZ                                                                                                    | UX UZ          | remove                    |  |
| CLAMPS_REM_wp_otvory_UZ                                                                                                    | UZ             | remove                    |  |
|                                                                                                    |                |                           |  |
|                                                                                                    |                |                           |  |
|                                                                                                    |                | Validate Inputs           |  |
|                                                                                                    |                |                           |  |

*Obrázek 35 Deformace 4 - upínání*

#### <span id="page-41-4"></span><span id="page-41-0"></span>**5.6 Deformační management**

Rozdělení záložek v páté části je na tři záložky. V první záložce pod názvem výsledky z první tabulky dostupného seznamu dojde k přemístění dat do tabulky napravo s označením vybraný list. Přesunuty budou posuny, tenzor napětí, stresový tenzor a kumulace. Jednotlivé body je možné přesouvat zvlášť či pomocí tlačítka všechno, pod

těmito tabulkami (bod 1 na obrázku 36). V další části záložky jsou nastavovány, jak často se data budou ukládat. Na ukázce lze vidět, že je možné vidět ukládání dat každou jednotlivou vrstvu. U druhé složky nesoucí název restart, je nastavení, od jaké části modelu se bude restartovat. Dále se u této záložky může nastavit, jak časté bude zálohování. Na ukázce lze vidět nastavení frekvence zálohování každých 25 % modelu na obrázku 38. Poslední třetí záložka páté části se zabývá vytvořením simulací. Umožňuje nastavení, zda bude výpočet simulace probíhat na místním počítači nebo se bude jednat o dálkový výpočet. Posléze je nutné zapsání na kolika jádrech má na daném počítači probíhat výpočet. Je vhodné nechat počítači nějaká jádra na jiné procesy. Pomocí tlačítka se vygenerují soubory řešitele (bod 1 na obrázku 37). Jako předposlední krok spustíme simulaci log (bod 2 na obrázku 37) a v posledním kroku je spuštění samotné simulace (bod 3 na obrázku 37). Po úspěšném dokončení simulace a jejím uložení se ukáže modrá šipka (bod 4 na obrázku 37), díky které se zobrazí poslední šestá část.

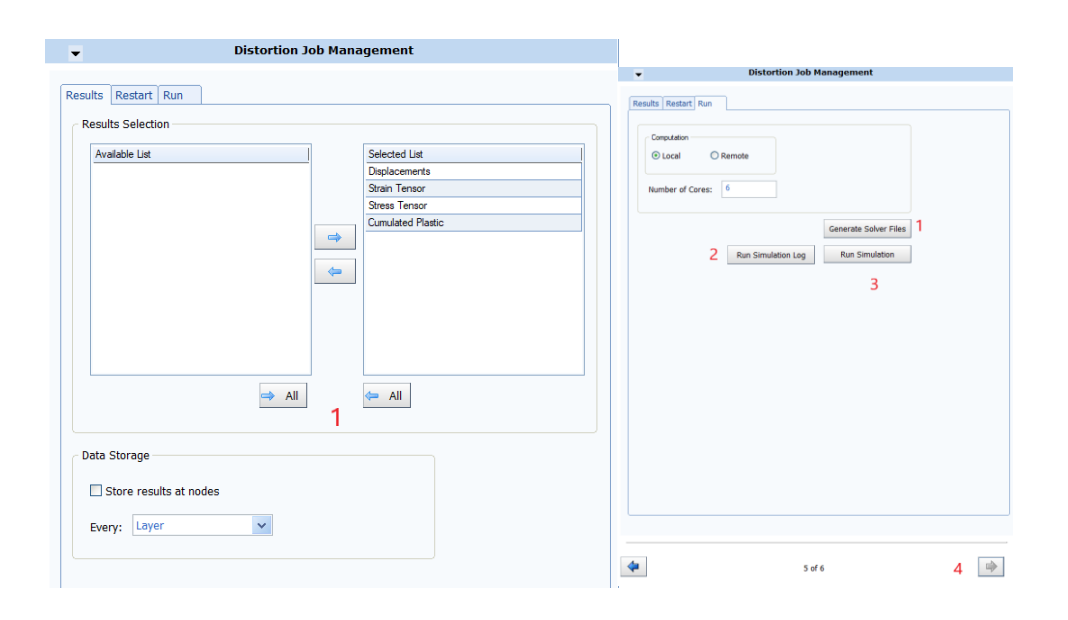

<span id="page-42-0"></span>*Obrázek 36 - Deformační management 1 Obrázek 37 - Deformační management 2*

**Contract** 

<span id="page-42-1"></span>

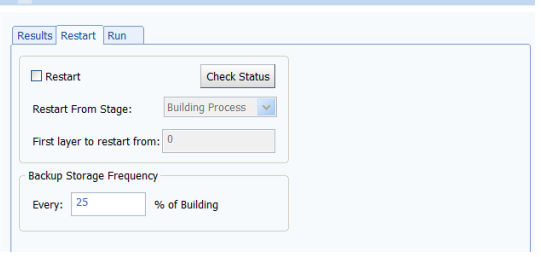

**Distortion Job Management** 

<span id="page-42-2"></span>*Obrázek 38 - Deformační management 3*

### <span id="page-43-0"></span>**5.7 Deformační postprocessing**

Po dokončení simulace v předchozím kroku zbývá nastavení na posledním panelu, který se zabývá postprocessingem. Pokud je požadováno hodnocení vyrobitelnosti, tak stačí v příslušném kroku zaškrtnou manufacturability criterion (bod 1 na obrázku 39), neboli kritérium vyrobitelnosti a spustit postprocessing (bod 2 na obrázku 39). Ve složce výsledků se objeví soubor ve formátu csv. Tento soubor obsahuje výsledky s maximálním posunutím v Z na poslední vrstvě během procesu.

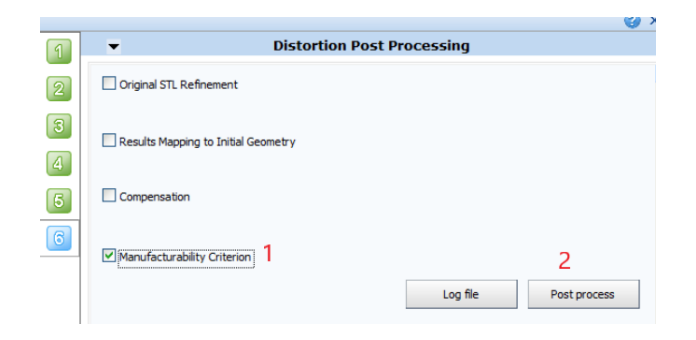

*Obrázek 39 - Deformační postprocess*

#### <span id="page-43-2"></span><span id="page-43-1"></span>**5.8 Vizualizace**

Všechny soubory, které postupně jednotlivými kroky se vytvářejí jsou uloženy v daných složkách. Soubory jsou ve formátech ERFH5. Aby bylo možné z daných výsledků provést analýzu a následně vyhodnotit, musíme přepnout na Visual-Viewer. Do Visual-Vieweru se lze dostat tím, že v horním levém rohu je přepnuto pomocí tlačítka Applications na požadovaný Visual-Viewer. V horní liště je vybrán contur option. Po zobrazení tabulky je zaškrtnuto NODE a nastavení zobrazování hladiny Z. Pro deaktivování základní desky je zapotřebí kliknout na funkci stromu průzkumníka. Následně je dostačující stlačit tlačítko F, aby se daný díl přizpůsobil a už jen spustit animaci tlačítkem přehrát v horní liště.

# <span id="page-44-0"></span>**6 Porovnání výsledků simulací s reálným výtiskem**

Tato kapitola je zaměřena na porovnání reálných výtisků se simulovanými výsledky, které znázorňují jednotlivá technologická pravidla. Na jednotlivých dílech je ukázáno, jaké mohou vznikat vady při nevhodném provedení. K porovnání použijeme obrázky výsledků simulací a fotografie reálných výtisků, které vyhodnotíme.

## <span id="page-44-1"></span>**6.1 Štěrbiny**

Během simulace štěrbin na obrázku 40 bylo zobrazeno, že se vyrobí až štěrbina o šířce 1,5 mm, protože síťování modelu je nastaveno příliš hrubě, a tak se menší štěrbina nezobrazí. Také je ze simulace patrné zvýšených deformací na kolmých hranách k základně. Na přední straně, kde vychází štěrbiny, je znázorněna mírná deformace. Reálný výtisk (obrázek 41) ukázal, že lze docílit šířky štěrbiny již o šířce 0,05 mm. Vzhledem ke smrštění nejsou nejmenší štěrbiny zcela průchozí. Štěrbina dosahujících požadovaných kvalit a rozměrů je štěrbina s rozměrem 0,1 mm. Jako spolehlivě vyrobitelnou štěrbinu můžeme považovat 0,1 mm a větší.

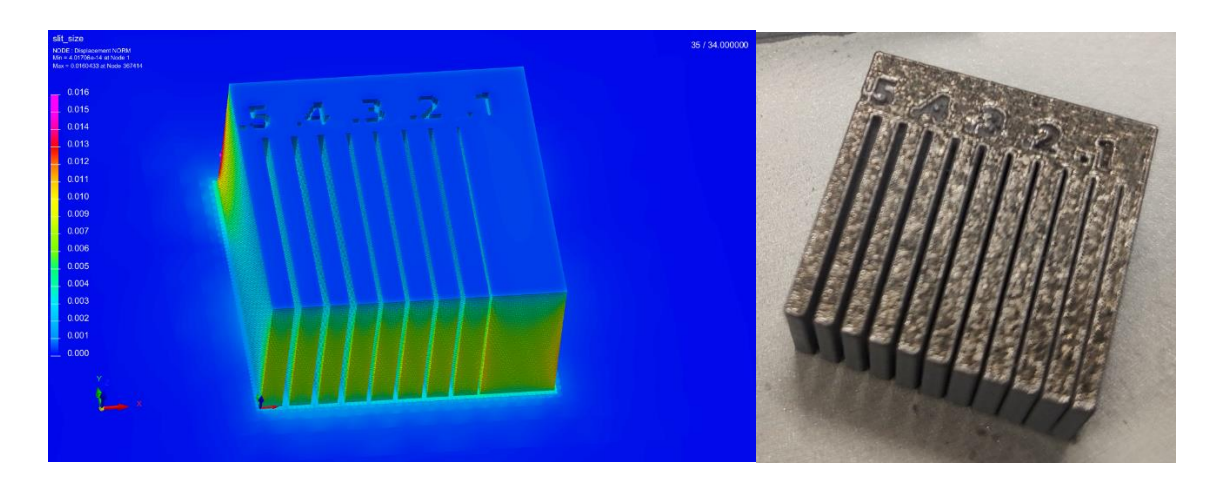

<span id="page-44-3"></span>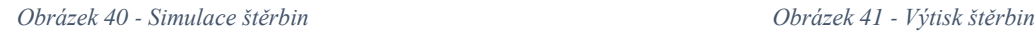

<span id="page-44-4"></span>

## <span id="page-44-2"></span>**6.2 Mosty**

U porovnání výsledků mostů jsem se zabývál dílem bez podpor (simulace na obrázku 42 a reálný výtisk na obrázku 44) i s podporami (simulace na obrázku 43 a reálný výtisk na obrázku 45). Při porovnání simulací samotných je zřejmý rozdíl v použití podpor. Od mostu 2,5 mm bez podpor je patrná mírná deformace, která postupně roste vzhledem ke zvětšování vzdáleností nosných podpor mostu. Pokud jsou vyráběny delší mosty je vhodné využít podpory a tím eliminovat vznik případných deformací. Největší deformace vzniká u mostu bez podpor, který má 10 mm, protože se nachází blízko hrany samotného dílu. Na tištěném dílu je patrná deformace hrany u nejdelšího mostu bez podpor, která byla vyobrazená i na simulaci. Na obou tištěných dílech lze pozorovat deformaci této hrany. U dílu s podporami nemělo dle simulace dojít k tak znatelné deformaci, ale přesto se hrana zdeformovala obdobně jako u dílu bez podpor. Hrany na druhé straně dílu nejsou deformovány v takové míře. Špatně natavený prášek lze pozorovat ve spodní vrstvě. Díl s podporami je kvalitnější a má menší deformace hran. U dílu s podporami je důležitým faktorem možnost snadného odstranění podpor, aby nedošlo k poškození výtisku při samotném odstraňování.

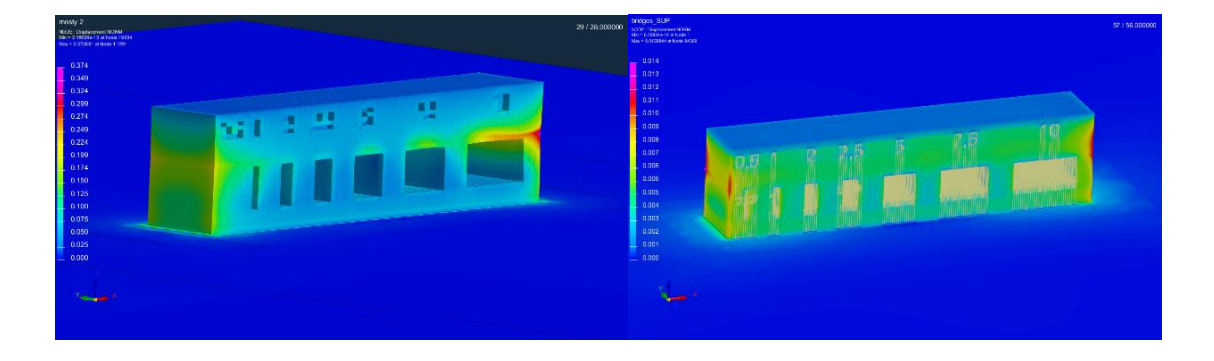

<span id="page-45-2"></span><span id="page-45-1"></span><span id="page-45-0"></span>*Obrázek 42 - Mosty bez podpor Obrázek 43 - Mosty s podporami*

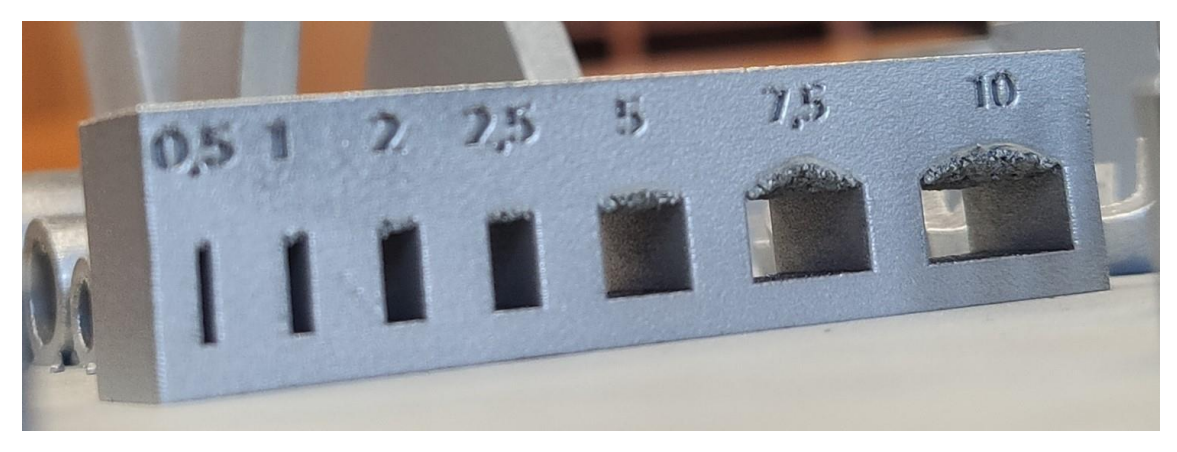

*Obrázek 44 - Výtisk mostu bez podpor*

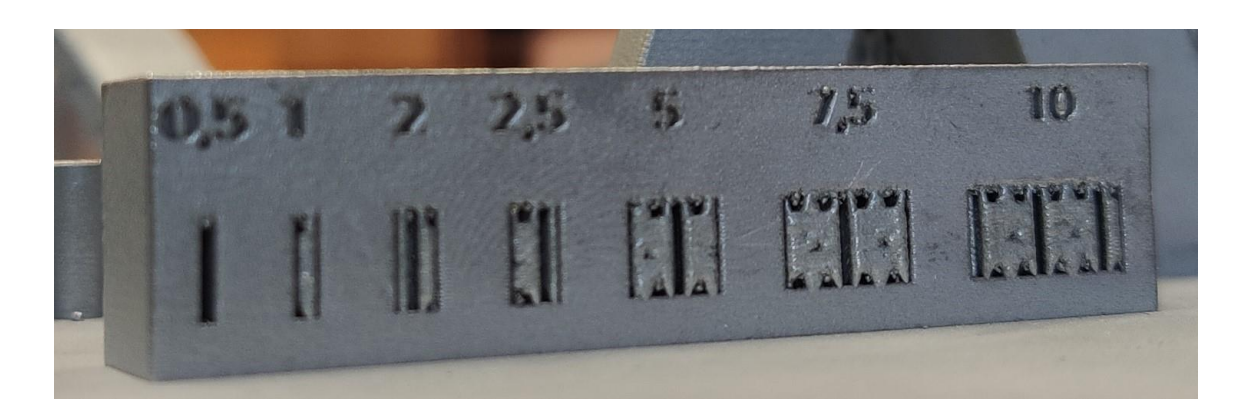

*Obrázek 45 - Výtisk mostu s podporami*

### <span id="page-46-1"></span><span id="page-46-0"></span>**6.3 Otvory**

Otvory vyráběné s orientací osy rovnoběžné k základní desce skrývají mnohé problémy. U kruhových děr se v horní části plocha vyrábí přesažením samonosného úhlu. Tento fakt se projevuje jak u simulací, tak u samotného výtisku. Dochází k natavování prášku, obdobně jako u mostů. Drobné deformace jsou na simulacích (obrázek 47 a obrázek 48) patrné již od průměru 5 mm. Deformace se postupně s většími průměry zvětšují. Ze simulace lze vypozorovat geometrickou deformaci. Minimální deformace vznikají již u průměru 10 mm, které se zvětšují s rostoucím průměrem. V simulaci dochází k výrazné deformaci stěny nad menšími otvory, tudíž pro výrobu došlo odebraní této části a předešlo se tak deformacím. Nejmenší díra o průměru 0,5 mm nebyla na výtisku (obrázek 49) průchozí a nejmenší možný průměr pro vyrobení je díra průměru 1 mm, která je plně průchozí. Na výtisku (obrázek 50) je patrné natavení prášku na spodní straně již od nejmenších průměrů. Při využití podpor (obrázek 51) je situace obdobná jako u mostů, díky podporám je možné vyrábět libovolné průměry. Z výtisku s podporami je zřejmé, že podpory výrazně zlepší kvalitu i přesnost, což nám zobrazuje i simulace. Zamezí se natavování prášku. Je zapotřebí řešit odstranění podpor, aby bylo co nejsnazší a nebyl poškozen výtisk při jejich odstraňování.

## ÚSTAV TECHNOLOGIE OBRÁBĚNÍ, PROJEKTOVÁNÍ A METROLOGIE

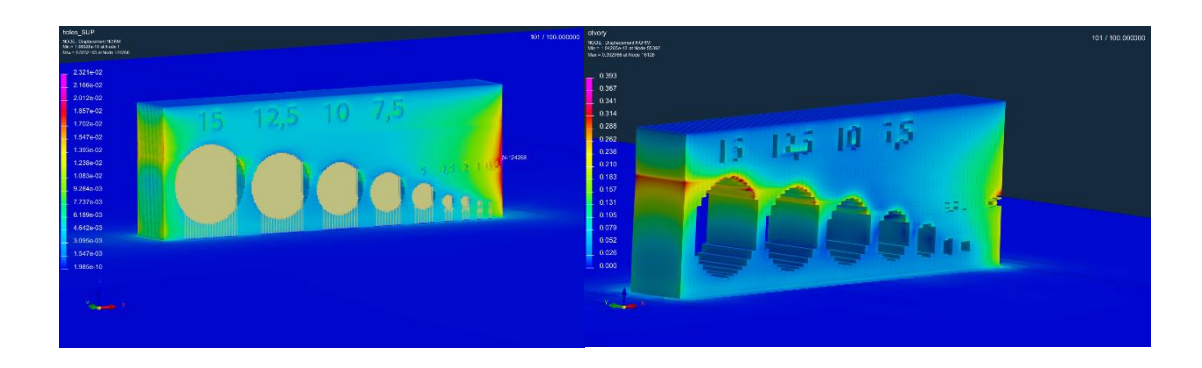

*Obrázek 46 - Simulace s podporami kulaté otvory Obrázek 47 - Simulace bez podpor kulaté otvory*

<span id="page-47-2"></span><span id="page-47-1"></span>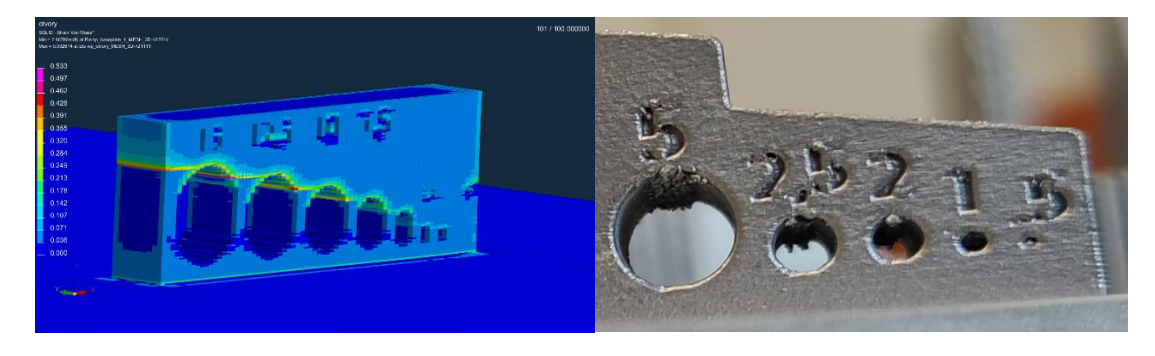

*Obrázek 48 - Simulace deformace kulatých otvorů bez podpor Obrázek 49 - Detail na výtisk kulatých otvorů*

<span id="page-47-4"></span><span id="page-47-3"></span>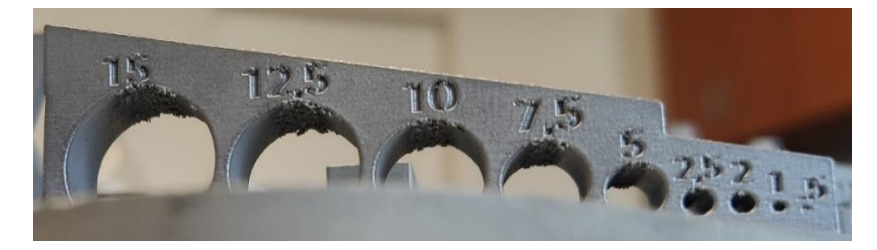

*Obrázek 50 - Kulaté otvory bez podpor*

<span id="page-47-5"></span>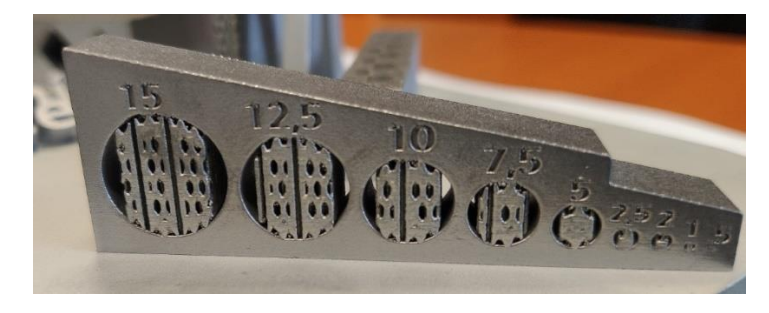

*Obrázek 51 - Kulaté otvory s podporami*

## <span id="page-47-6"></span><span id="page-47-0"></span>**6.4 Piny**

Při vytváření simulace na díl s piny nedošlo k vyobrazení pinů neboli kolíků. Bylo tak pouze zobrazeno chování kvádru, na kterém jsou umístěny piny viz. Obrázek 52. Ze simulace je zřejmé, že k deformacím dochází na svislých hranách. Na samotném výtisku (obrázek 53) došlo k vytisknutí pinů. Pro kruhový průřez se podařilo jako nejmenší pin vytisknout o průměru 0,4 mm. U čtvercového průřezu se vytiskl pin, který má délku hrany 0,45 mm. Kvádr pod piny nemá na výtisku výrazné deformace, které jsou vidět na simulaci. U výroby pinů je zapotřebí myslet na výšku, která smí být pouze velice krátká. Při manipulaci s výtiskem je nutná obezřetnost, protože může dojít ke snadnému poškození či úplnému vylomení pinů.

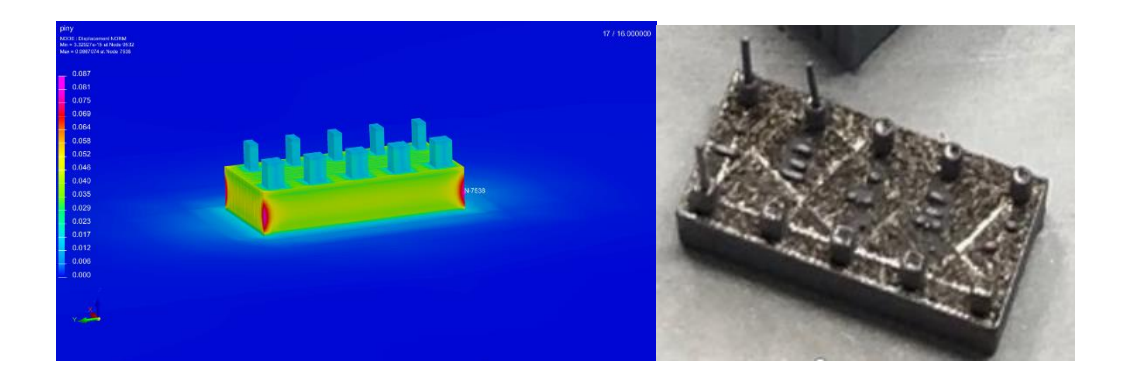

<span id="page-48-1"></span>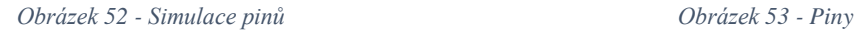

<span id="page-48-2"></span>

## <span id="page-48-0"></span>**6.5 Potrubí**

Na simulacích dílu potrubí se ukazují jako problémové pouze špičky ve zkosení a na hranách viz. obrázek 54. Další deformace, které lze vidět na simulaci jsou lehce deformované horní části potrubí, dle výsledků simulace se zdá být přípustné. Skutečnost je ovšem výrazně odlišná od simulace. Došlo k odtržení rohů od stavební platformy, který lze pozorovat na obrázku 55. Důsledkem odtržení je, že zde vzniká vysoké vnitřní pnutí způsobené tištěním veliké plochy. Vrstva je tenká a málo tuhá. Deformace vznikne vnesením velkého množství tepla. Cílem je vybrat co nejvhodnější tvar potrubí. Je nutné zabránit výrobě rádiusových potrubí, protože se bude objevovat nežádoucí natavování prášku. Na obrázku 56 jsou znázorněny různé možnosti řešení. Jako nevhodné se jeví první tři zprava, kde je vidět značné natavení prášku způsobené rádiusy v horní části. Je vhodné se vyvarovat ostrým hranám, které mohou zapříčinit trhliny. Jako nejvhodnější variantou je druhý tvar zleva. Nemá žádné hrany a rádius v horní části je minimální, což nezpůsobí velké natavení prášku.

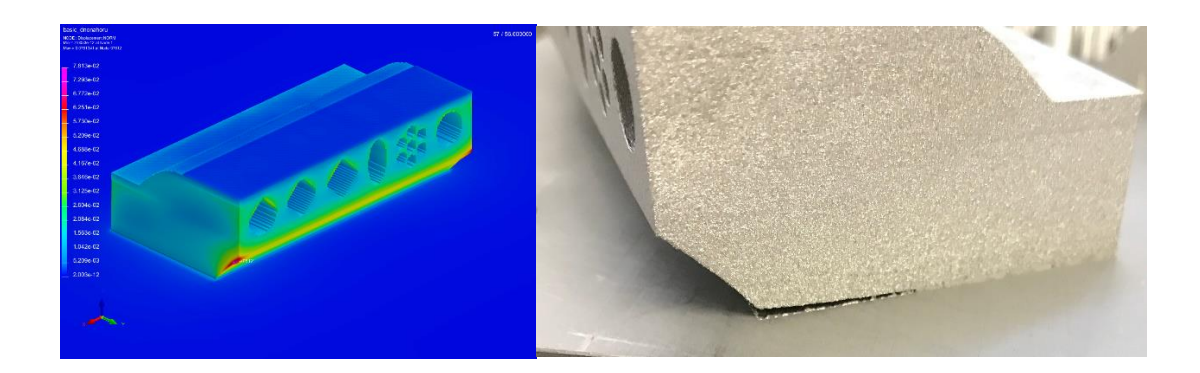

*Obrázek 54 - Simulace potrubí Obrázek 55 - Detail odtržení*

<span id="page-49-2"></span><span id="page-49-1"></span>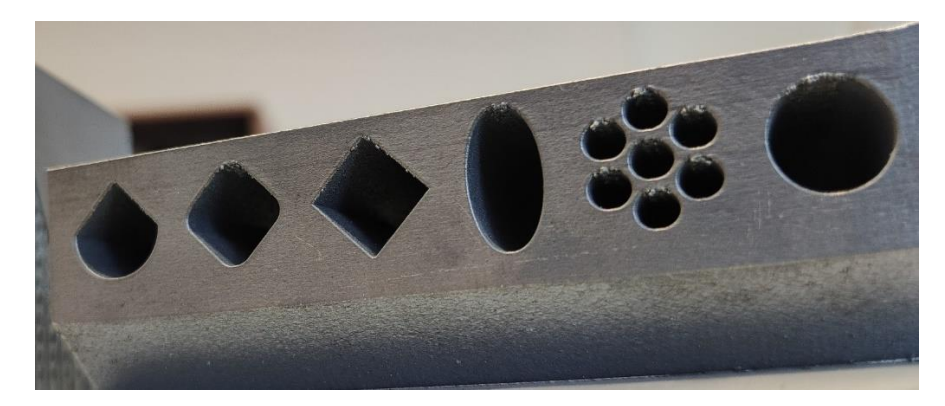

*Obrázek 56 - Potrubí*

#### <span id="page-49-3"></span><span id="page-49-0"></span>**6.6 Sklon stěn**

Pro výrobu výtisku (obrázek 57) byl využit jiný tvar, než je na simulaci viz. Obrázek 58. Pro simulaci byli použity jednotlivé úhly samostatně z důvodu lepšího vizuálního znázornění. Pro reálný výtisk jsou sklony zachyceny na jednom dílu pro vhodnější umístění na stavební platformě. Při výrobě pomocí technologie DMLS je udáván maximální sklon stěn 45°. Na simulaci je vidět postupné zhoršování povrchu. Do 45° se v simulaci nezobrazují výraznější deformace. Deformace se zvětšují každou další změnou úhlu. Výtisk na obrázku 59 souhlasí se simulací a je zde zachován dobrý povrch do 45°, kolem hodnot 50-55° je viditelné zhoršení kvality povrchu z pohledu drsnosti. Nad 55° je již výrazná deformace povrchu a na povrchu je vidět natavený prášek, který ničí povrch. U úhlu 65° lze pozorovat úplnou absenci materiálu, která je nepřípustná.

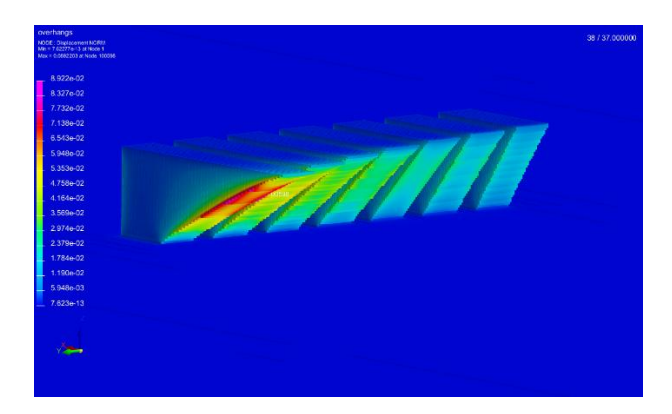

*Obrázek 57 - Simulace sklonu stěn*

<span id="page-50-1"></span>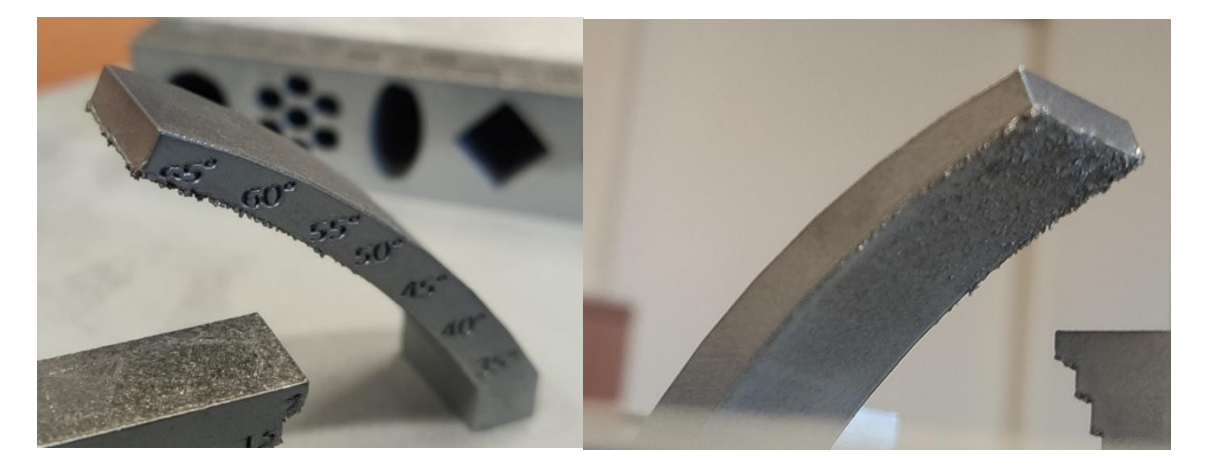

<span id="page-50-3"></span>

<span id="page-50-2"></span>*Obrázek 58 - Sklon stěn Obrázek 59 - Sklon stěn spodní detail*

### <span id="page-50-0"></span>**6.7 Trojúhelník se špičkou nahoru**

Trojúhelník se špičkou nahoru (obrázek 60) je řešen z důvodu velké počáteční plochy tisku, která způsobuje deformace a praskání od platformy. Je to způsobeno velkou počáteční plochou, přes kterou je vneseno velké množství tepla. Vnesené teplo zapříčiní pnutí a následnou deformaci. Ze simulace je zřejmé, že k deformaci dojde ve spodní části v rozích. Při zkoumání výtisku je na první pohled viditelná deformace v pravém rohu viz. obrázek 61. Od této počáteční deformace se odvíjí celková deformace dílu. Tímto je znázorněno, že není vhodné takto umístit díl na platformu a je zapotřebí najít vhodnější řešení.

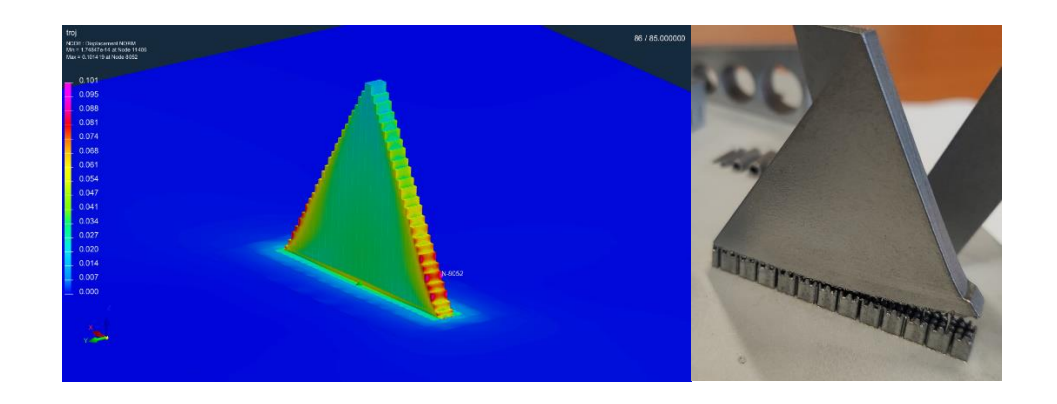

*Obrázek 60 - Simulace trojúhelníku se špičkou nahoru Obrázek 61 - Trojúhelník se špičkou nahoru*

<span id="page-51-2"></span>

## <span id="page-51-1"></span><span id="page-51-0"></span>**6.8 Trojúhelník se špičkou dolů**

Změna orientace není dostačující, což lze pozorovat ze simulace na obrázku 62. Ve spodní části špičky je vyobrazeno velké množství deformace. Díl by nebylo možné tímto způsobem vyrobit. Pro možnost vyrobit díl špičkou dolů musíme použít podpory, jak je vidět na obrázku 63. Díky podporám se zbavíme deformací v dílu a bude možnost ho takto vyrobit, jak je patrné na simulaci. Na výtisku je možné pozorovat, že nedošlo k deformacím dílu. Na obrázku 64 můžeme pozorovat, jak na pravé straně došlo k porušení kontaktu mezi podporami a samotným dílem.

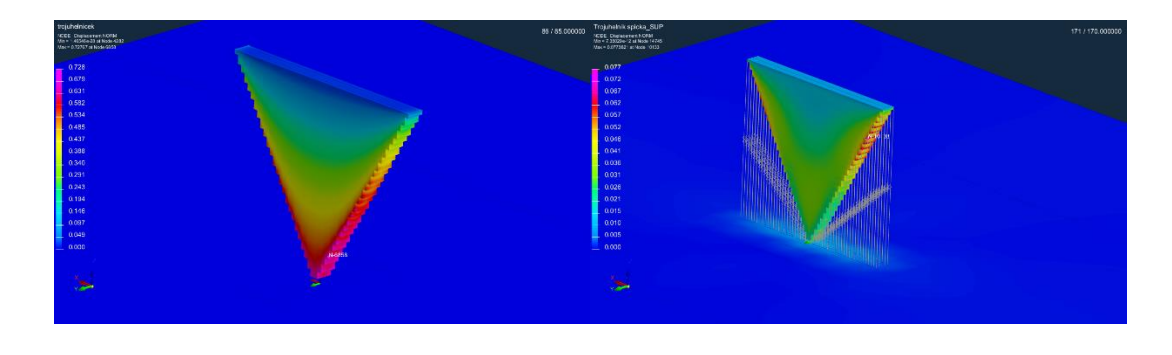

*podporami*

<span id="page-51-4"></span><span id="page-51-3"></span>*Obrázek 62 - Simulace trojúhelníku se špičkou dolů Obrázek 63 - Simulace trojúhelníku se špičkou dolů s* 

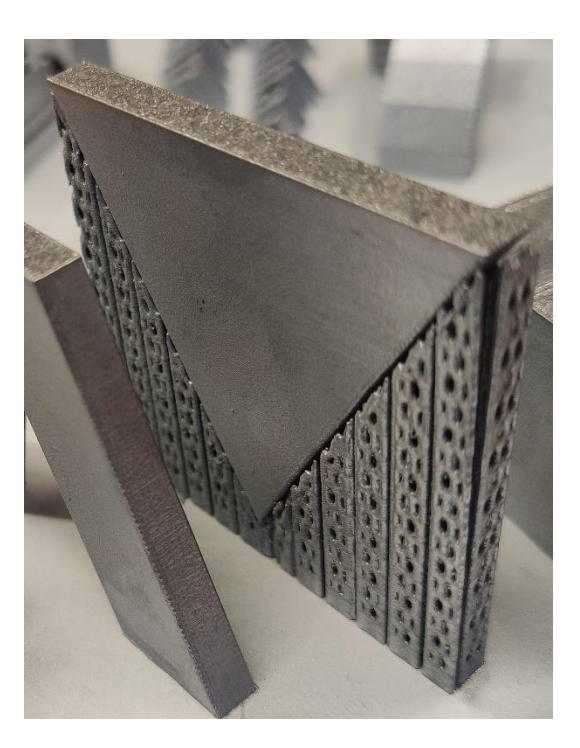

*Obrázek 64 - Trojúhelník se špičkou dolů*

## <span id="page-52-1"></span><span id="page-52-0"></span>**6.9 Trubky naležato**

Trubky orientované naležato neboli osa je rovnoběžná s platformou na obrázku 65. Jedná se o obdobnou problematiku jako u otvorů. Dochází k přesažení samonosných úhlů, což se projeví nataveným práškem. Na simulaci přesažení samonosných úhlů není tolik znatelné. Simulace ukazuje deformace na vnějším plášti ve spodní části. Velký vliv a výslednou kvalitu má tloušťka stěny trubek. Na výtisku je možné z obrázku 65 pozorovat natavený prášek na spodní ploše a při úhlech, kde trubka opouští platformu. Během tisku trubky o průměru 0,5 mm nedošlo k požadovanému vytisknutí. Tato trubka je značně zničená a neodpovídá geometrii. Jako další komplikace při tisku trubek naležato vzniká pří odstranění dílu z platformy, nelze při odstraňování zaručit kruhovitost.

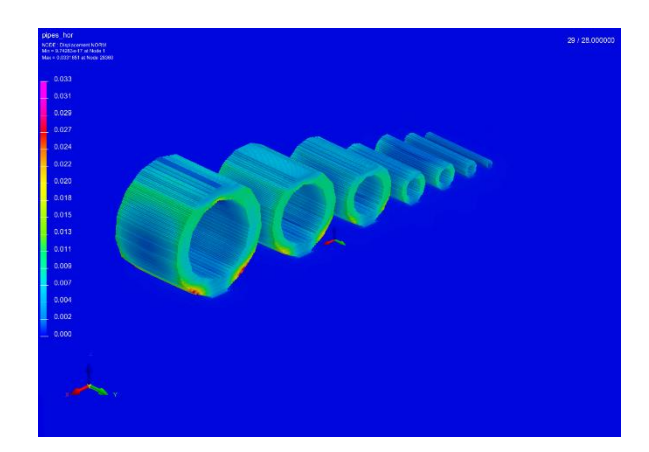

*Obrázek 65 - Simulace trubky naležato*

<span id="page-53-1"></span>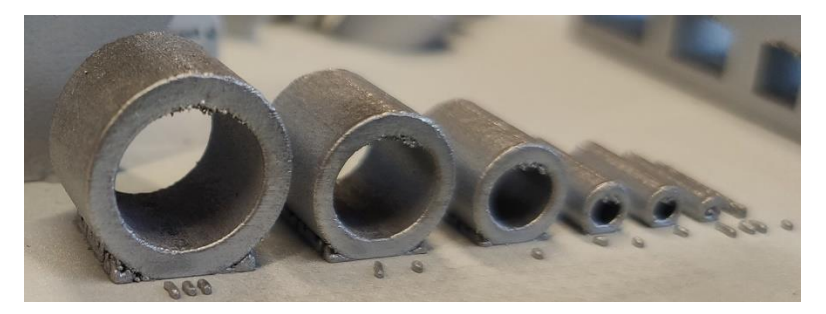

*Obrázek 66 - Trubky naležato*

## <span id="page-53-2"></span><span id="page-53-0"></span>**6.10 Trubky nastojato**

Pokud změníme orientaci dílu a trubky budou osou kolmo na platformu, jak je vidět na obrázku 67, tak již není problém vyrobit libovolné průměry. Je nutné dbát na pravidlo poměru stran 1:8. Malé průměry na základě štíhlostního poměru nemusí být vyrobitelné. Ze simulace lze vidět, že dochází k deformacím na vnějším plášti dvou největších trubek. V porovnání s reálným výtiskem je zřejmé, že ve skutečnosti nedochází k deformacím vnějšího pláště. Čím menší průměr je vyroben, tím se kvalita zhoršuje. Trubka o průměru 0,5 mm se nevyrobila vůbec, což lze pozorovat na obrázku 68.

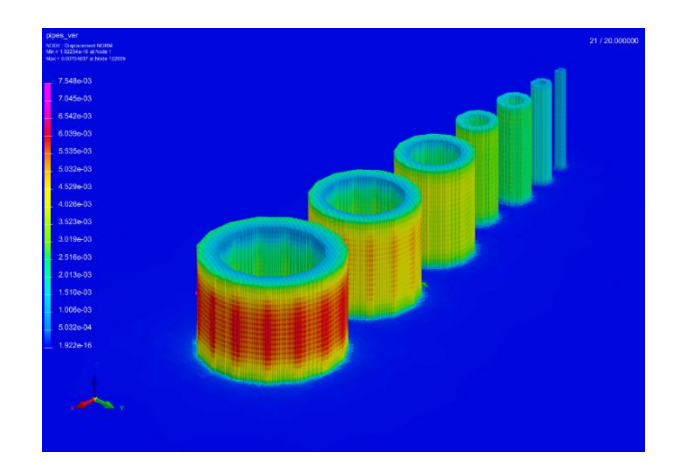

*Obrázek 67 - Simulace trubky nastojato*

<span id="page-54-1"></span>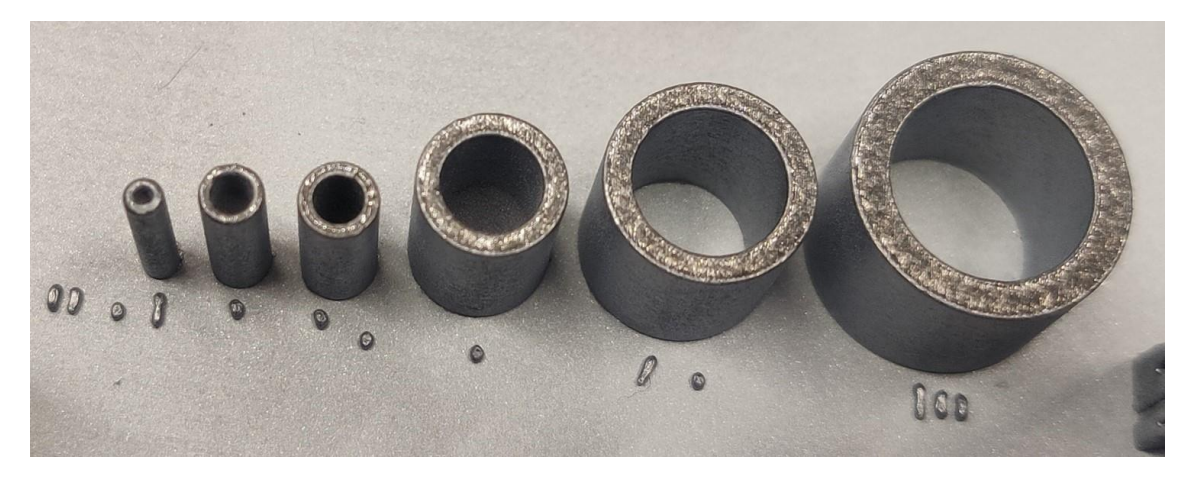

*Obrázek 68 - Trubky nastojato*

### <span id="page-54-2"></span><span id="page-54-0"></span>**6.11 Sbíhání**

Sbíhání je možné si představit například jako obrácené V, vizualizace na obrázku 69. Obecně se jedná o prvek, kde se sbíhají dva a více prvků do jednoho. Ze simulace je patrné, že k deformacím dochází na vnitřních stranách dílu. Dalším místem viditelné deformace je vrstva, kde by mělo dojít ke spojení prvků. Mohlo by také dojít k tomu, že se prvky vůbec nespojí. Na reálném výtisku z obrázku 70 je patrné, že nedojde k žádné deformaci. V našem případě je to způsobeno z důvodu, že sbíhající se prvky jsou příliš velké. Pro deformaci by bylo zapotřebí použít menší prvky určené ke spojení, kde by ji mohlo dojít k vzniku deformací nebo by nedošlo ke spojení vůbec.

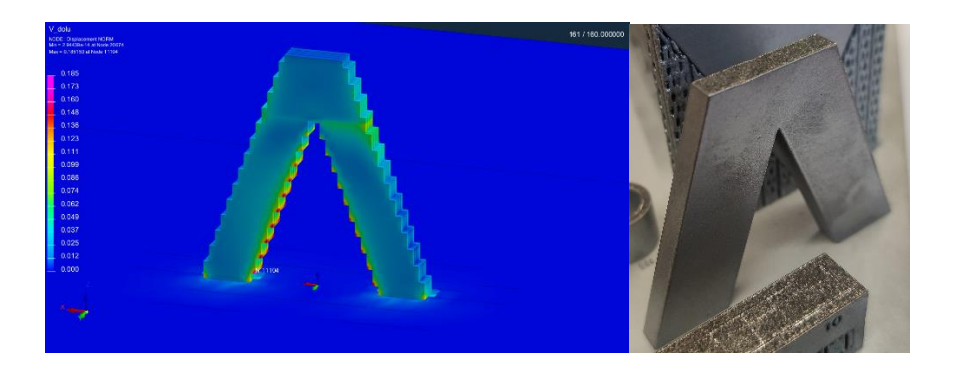

*Obrázek 69 - Simulace sbíhání Obrázek 70 - Sbíhání*

<span id="page-55-2"></span>

## <span id="page-55-1"></span><span id="page-55-0"></span>**6.12 Rozbíhání**

Rozbíhání dvou a více prvků si lze představit jako klasické písmeno V. Díl začíná v jednom místě a rozbíhá se z tohoto místa. Simulace na obrázku 71 ukazuje, že hlavní deformace bude probíhat po stranách dílu, a to způsobí deformaci celého dílu. V horní části dílu by se měly jednotlivé prvky od sebe vzdálit. Na výtisku z obrázku 73 je opět vidět, že nedošlo k žádné deformaci. Ze stejného důvodu jako v předchozí situaci, protože prvky jsou příliš velké. Pokud by došlo k rozbíhání, tak lze této situaci zabránit pomocí použití podpor, jak je vidět na obrázku 72 a znemožnit tak deformaci, což je zobrazeno v simulaci.

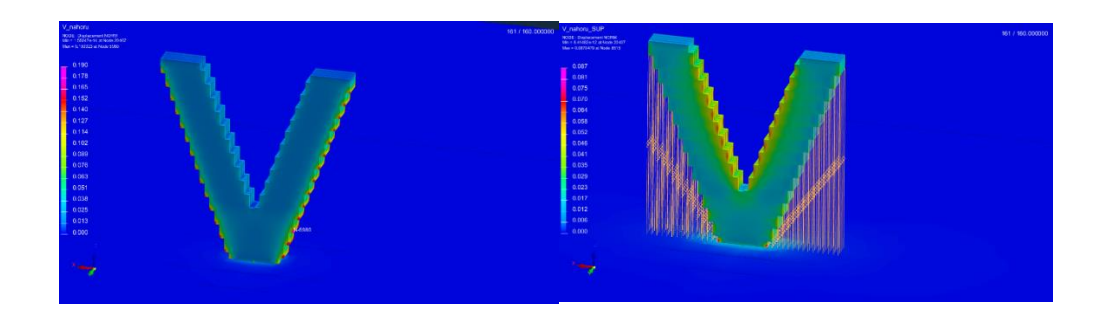

<span id="page-55-5"></span><span id="page-55-3"></span>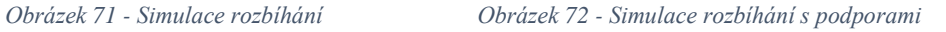

<span id="page-55-4"></span>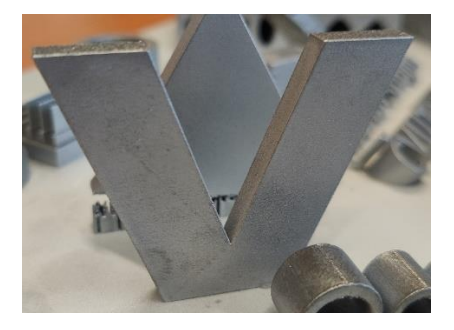

*Obrázek 73 - Rozbíhání*

## <span id="page-56-0"></span>**6.13 Žebra**

Simulace jako výsledek ukázala, že samotná žebra nevykazují žádné známky deformace, viz. obrázek 74. Kvádr použitý jako podklad pro žebra vykazuje deformace v ostrých rozích. Při zkoumání výtisku na obrázku 75 je možné pozorovat, že došlo k vytištění pouze tloušťky stěny 0,4 mm a silnějších. Parametry stroje jsou pod tisknutelnou hranicí. Pro zlepšení kvality tisku je důležitá poloha dílu vzhledem k nanášeči. Mohlo by dojít k vylomení žebra při špatné poloze.

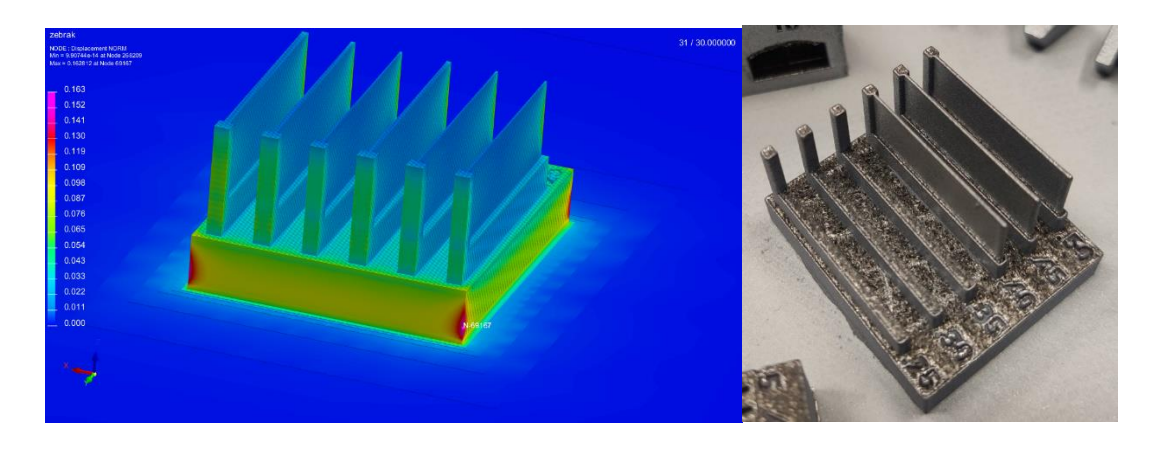

<span id="page-56-1"></span>*Obrázek 74 - Simulace žeber Obrázek 75 – Žebra*

<span id="page-56-2"></span>

### <span id="page-57-0"></span>**6.14 Shrnutí**

Tato kapitola byla věnována porovnání simulace technologických pravidel s reálnými výtisky. Výsledky se vztahují ke konkrétním technologickým pravidlům, která jsou závislá na typu použité tiskárny, materiálu a velikosti tištěných dílů. Při změně jakéhokoliv parametru může docházet ke změnám vlastností. Bylo ukázáno, jaké jsou vhodné návrhy pro výše uvedené díly, aby dosahovaly co nejvyšších kvalit.

Samotný simulační program je schopen vytvořit simulace jednoduchých i složitých dílů. Mezi pozitiva programu můžeme zařadit to, že program během nastavení šesti základních kroků je intuitivní a lze ho snadno nastavit. Lze si vybrat mezi přednastavenými možnostmi, ale také zvolit vlastní nastavení. Prvním nedostatkem je ukládání výsledků. Program pro ukládání výsledků potřebuje velké množství úložného prostoru. Dalším nedostatkem spojeným s ukládáním je zbytečné ukládání mezikroků, které jsou v konečném důsledku pro uživatele nepodstatné. Problém se také vyskytoval při opětovném otevření určité simulace. Bylo nutné pokaždé založit nový soubor, protože program neumožní otevřít nastavení simulace znovu. Během vytváření náročnějších simulací s většími detaily je zapotřebí velké množství času a vysoce výkonný počítač. I přesto, že k simulaci technologických pravidel byl využíván výkonný počítač, tak často docházelo ke spadnutí programu či neuložení simulace. Po úspěšném vytvoření a uložení simulace probíhala vizualizace bez větších komplikací.

Simulační programy v budoucnu naleznou mnohem větší využití v praxi, než je tomu v současné době. Dokážou být užitečným nástrojem při návrhu dílů před uvedením do výroby. Pakliže budou konstruktéři využívat programy během návrhu dílu, tak mohou zjistit před vyrobením dílů, zda lze díl vyrobit v požadované kvalitě. Tím tak lze předcházet zbytečnému plýtvání časem, který by byl spotřebován na výrobu dílu. Docházelo by také k ušetření materiálu, protože díky ověření dílu pomocí simulačního programu by nedocházelo k výrobě nevyhovujících dílů. Ideální jsou simulační programy pro prototypovou výrobu, kde jsou vyráběny složité tvary a není zřejmé, zda v dílu během výroby nedochází k nadměrnému vnitřnímu pnutí. Značnou nevýhodou je ovšem trvaní simulace. Při simulování složitějších, a hlavně objemnějších tvarů se výrazně navyšuje čas simulace. Simulační časy jsou závislé na výkonu počítače, což je také zapotřebí

uvažovat. Celkový vliv simulačních programů na výslednou hospodárnost výroby pomocí kovového 3D tisku může být velice pozitivní.

Všechna technologická pravidla byla tisknuta na jedné společné desce, která je na obrázku 76. U většiny technologických pravidel se shodovaly výsledky simulace s reálnými výtisky. Největší rozdíly se ukázaly u sbíhání a rozbíhání, vzhledem k nevhodně zvoleným rozměrům dílů se simulace s reálným výtiskem neshodovala. Simulace nedokázala zobrazit pnutí mezi potrubím a základní deskou, které na reálném výtisku vedlo k odtržení dílu od základní desky.

<span id="page-58-0"></span>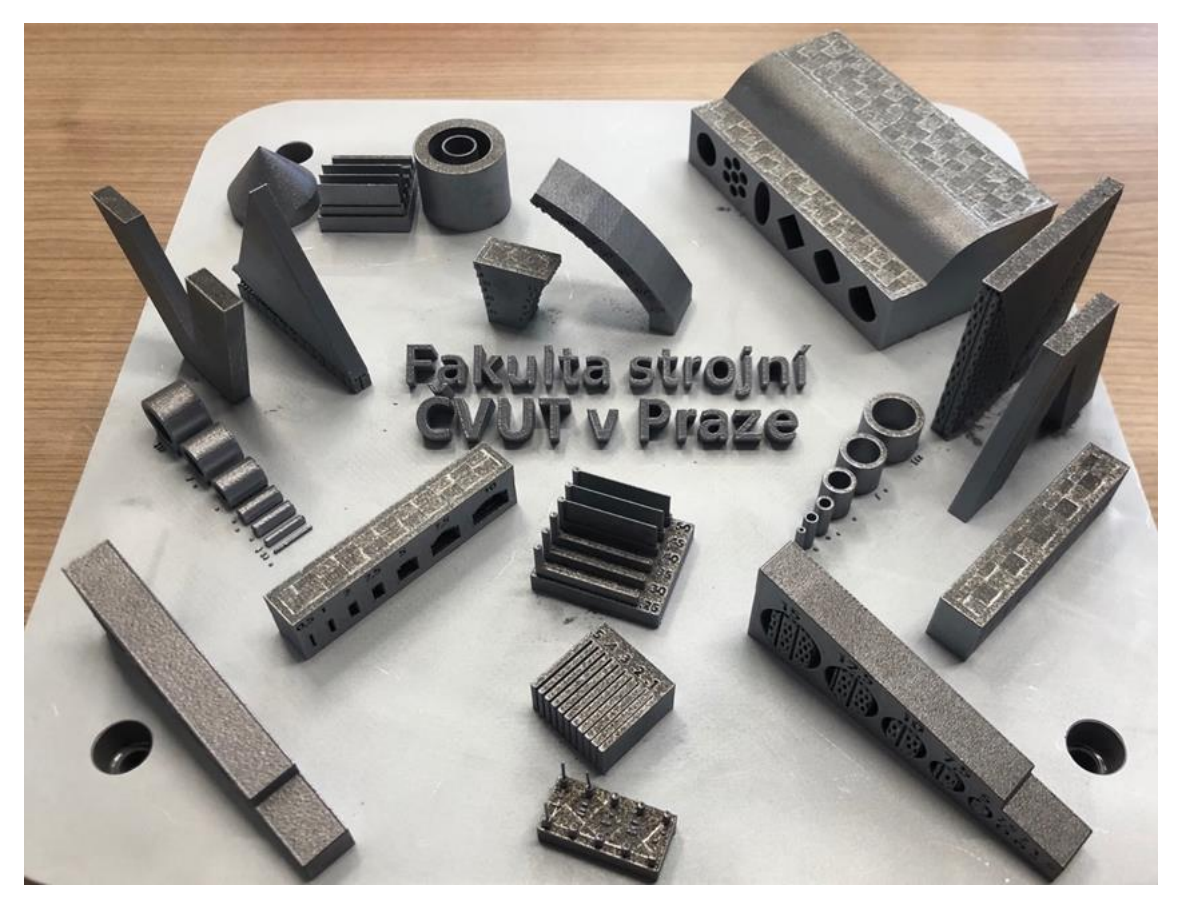

*Obrázek 76 - Deska se vzorky*

# <span id="page-59-0"></span>**Závěr**

V rámci teoretické části bakalářské práce jsem popsal technologii kovového 3D tisku, a to konkrétně metodu DMLS. U metody DMLS jsem se zabýval omezeními a výhodami technologie, dále jsem popisoval strategii skenování laseru. Práci jsem směřoval na technologická pravidla kovového 3D tisku, a to konkrétně na štěrbiny, mosty, otvory, piny, potrubí, skon stěn, trojúhelník se špičkou nahoru, trojúhelník se špičkou dolu, trubky naležato, trubky nastojato, sbíhání, rozbíhání a žebra. Tato jednotlivá pravidla byla tisknuta na společné zkušební desce pomocí tiskárny od firmy Concept Laser. Pro tisk technologických pravidel byl využit materiál s označením AlSi10Mg. Jedním z hlavních cílů bylo porovnání výsledků simulací s reálným výtiskem. Vzhledem k simulačním programům jsem v práci zkoumal mechanismy přenosu tepla za pomoci matematického modelu, doplněné o získání zbytkového napětí numerickým modelováním.

V praktické části bakalářské práce jsem se zabýval simulací technologických pravidel v programu ESI Additive Manufacturing. Zpracoval jsem postup nastavení simulačního programu v jednotlivých krocích. Vytvořil jsem simulaci ke všem výše uvedeným technologickým pravidlům, které jsem porovnal s reálným výtiskem. Výsledky simulací a reálného výtisku se ve většině případů shodovaly, až na díl potrubí, kde simulace neukázala, že dojde k pnutí mezi dílem a základní deskou a bude následovat odtržení. U dílu sbíhání a rozbíhání došlo k nepotvrzení simulace z důvodu, že u reálného výtisku byly použity příliš velké rozměry, a tudíž se reálný výtisk neshodoval se simulací.

Simulační programy dokážou sloužit velice dobře a mohou usnadnit práci s kovovým 3D tiskem. Při použití simulačních programů před uvedením dílu do tisku mohou odhalit nežádoucí pnutí, kterému lze předcházet a ušetřit náklady na výrobu. Pokud se budou používat technologická pravidla společně v kombinaci se simulačními programy správně, tak se zamezí plýtvání materiálu i času výroby. Nevýhodou u simulačních programů je poměrně vysoká náročnost na výkon počítače, od kterého se dále odvíjí simulační časy.

## <span id="page-60-0"></span>**Bibliografie**

- [1] Powder Bed Fusion. In: *Prima additive* [online]. [cit. 2022-07-20]. Dostupné z: https://www.primaadditive.com/en/technologies/powder-bed-fusion
- [2] 3D tisk kovu. In: *Innomia* [online]. [cit. 2022-07-20]. Dostupné z: https://www.innomia.cz/3d-tisk-kovu
- [3] 3D tisk kovů: Jak funguje a v čem je lepší než obrábění. In: *For3dtisk* [online]. [cit. 2022-07-20]. Dostupné z: https://for3dtisk.cz/3d-tisk-kovu-blog/
- [4] 3D tisk spékáním práškové vrstvy. In: *Cotu* [online]. [cit. 2022-07-20]. Dostupné z: https://www.cotu.cz/sk/blog/90/praskovy-3d-tisk
- [5] ROZKOŠNÝ, Luboš. Technologie DMLS 3D tisk kovů. In: *Průmyslové spektrum* [online]. 2017 [cit. 2022-06-10]. Dostupné z: https://www.mmspektrum.com/clanek/technologie-dmls-3d-tisk-kovu
- [6] 3D tisk kovových materiálů. In: *Strojirenství.cz* [online]. 2020 [cit. 2022-06-10]. Dostupné z: https://www.strojirenstvi.cz/3d-tisk-kovovych-materialu
- [7] What is Additive Manufacturing?. In: *EOS* [online]. [cit. 2022-07-22]. Dostupné z: https://www.eos.info/en/industrial-3d-printing/additive-manufacturing-how-itworks
- [8] Direct Metal Laser Sintering. In: *Beamler* [online]. [cit. 2022-06-19]. Dostupné z: https://www.beamler.com/3d-printing-capabilities/processes/dmls-direct-metallaser-sintering/
- [9] What Is DMLS?. In: *All3dp* [online]. [cit. 2022-03-31]. Dostupné z: https://all3dp.com/2/direct-metal-laser-sintering-dmls-simply-explained/
- [10] Jak funguje 3D tisk metodou Direct Metal Laser Sintering. In: *Konstruktér* [online]. [cit. 2022-06-11]. Dostupné z: https://www.konstrukter.cz/jak-funguje-3d-tiskmetodou-direct-metal-laser-sintering/
- [11] HETCH, Tess. What is DMLS, and Why is it Taking over Aerospace?. In: *Fictiv* [online]. 2016 [cit. 2022-06-11]. Dostupné z: https://www.fictiv.com/articles/whatis-dmls-and-why-is-it-taking-over-aerospace
- [12] Co je to 3D tisk a jak to funguje?. In: *JITA* [online]. [cit. 2022-07-20]. Dostupné z: https://www.jtproto.com/cs/what-is-3d-printing/
- [13] SANZ, C. a V. NAVAS. *Structural integrity of direct metal laser sintered parts subjected to thermal and finishing treatments* [online]. 2013 [cit. 2022-06-17]. Dostupné z: doi:https://doi.org/10.1016/j.jmatprotec.2013.06.013
- [14] Metal 3D printing. In: *Materialise* [online]. [cit. 2022-06-11]. Dostupné z: https://www.materialise.com/en/manufacturing/3d-printing-technology/metal-3dprinting
- [15] MUKUL, A. a A. KUMAR. *Issues in fabrication of 3D components through DMLS Technique: A review* [online]. 2021 [cit. 2022-06-17]. Dostupné z: doi:https://doi.org/10.1016/j.optlastec.2021.106914
- [16] SLM (Selective Laser Melting). In: *Cotu* [online]. [cit. 2022-06-11]. Dostupné z: https://www.cotu.cz/blog/118/metoda-slm
- [17] Concept Laser M2 Series 5. In: *Ge* [online]. [cit. 2022-06-11]. Dostupné z: https://www.ge.com/additive/additive-manufacturing/machines/m2series5
- [18] BINELI, Aulus. DIRECT METAL LASER SINTERING (DMLS): TECHNOLOGY FOR DESIGN AND CONSTRUCTION OF MICROREACTORS. In: *Alvarestech* [online]. [cit. 2022-06-12]. Dostupné z: http://alvarestech.com/temp/cobef2011/grima.ufsc.br/cobef2011/media/trabalhos/ COF11-0502.pdf
- [19] Feature article: Design for metal AM a beginner's guide (pdf). In: *Renishaw* [online]. 2017 [cit. 2022-06-19]. Dostupné z: https://www.renishaw.com/resourcecentre/en/details/--101490
- [20] GRÜNBERGER, T. a R. DOMRÖSE. *Direct Metal Laser Sintering* [online]. 2015, 4 [cit. 2022-06-16]. Dostupné z: doi:https://doi.org/10.1002/latj.201500007
- [21] How to design parts for metal 3D printing. In: *Hubs* [online]. [cit. 2022-06-12]. Dostupné z: https://www.hubs.com/knowledge-base/how-design-parts-metal-3dprinting/
- [22] 3D printing lattices: Find the best lattice generation tools in 2022!. In: *Sculpteo* [online]. [cit. 2022-07-22]. Dostupné z: https://www.sculpteo.com/en/3d-learninghub/3d-printing-software/lattice-generation-tools/
- [23] UTLEY, Eric. An Introduction to Designing for Metal 3D Printing. In: *Dassault systemes* [online]. 2017 [cit. 2022-06-12]. Dostupné z: https://blogs.solidworks.com/solidworksblog/2017/06/introduction-designingmetal-3d-printing.html
- [24] Výroba a post-processing. In: *One3d* [online]. [cit. 2022-06-12]. Dostupné z: https://www.one3d.cz/faq\_dotazy/
- [25] DAŇA, Milan, Ivana ZETKOVÁ, Pavel HANZL a Ondřej HRONEK. *ACCURACY OF HOLES CREATED BY 3D PRINTING (DMLS)* [online]. 7 [cit. 2022-06-12]. Dostupné z: doi:10.2507/28th.daaam.proceedings.065
- [26] ÇALışKAN, C.İ., G. ÖZER a M. COşKUN. *Investigation of direct metal laser sintering downskin parameters' sagging effect on microchannels* [online]. 2021, 114 [cit. 2022-06-16]. Dostupné z: doi:https://doi.org/10.1007/s00170-021-07057-8
- [27] BIKAS, H., A.K. LIANOS a P. STAVROPOULOS. *A design framework for additive manufacturing* [online]. 2019, 103 [cit. 2022-06-16]. Dostupné z: doi:https://doi.org/10.1007/s00170-019-03627-z
- [28] An Intro to Metal Additive Manufacturing with DMLS. In: *Protolabs* [online]. 2018 [cit. 2022-06-16]. Dostupné z: https://www.protolabs.com/resources/blog/an-introto-metal-additive-manufacturing-with-dmls/
- [29] Design guidelines for Direct Metal Laser Sintering (DMLS). In: *Crucibledesign* [online]. 2015 [cit. 2022-06-19]. Dostupné z: https://www.crucibledesign.co.uk/images/uploaded/guides/bs7000-part-2-amanagement-guide-download-original.pdf
- [30] Dimensional Accuracy of 3D Printing. In: *Runsom* [online]. [cit. 2022-06-16]. Dostupné z: https://www.runsom.com/blog/dimensional-accuracy-of-3d-printing/
- [31] POYRAZ, Ö. Poyraz. *INVESTIGATION OF SUPPORT STRUCTURES FOR DIRECT METAL LASER SINTERING (DMLS) OF IN625 PARTS* [online]. 2015 [cit. 2022-06-17]. Dostupné z: https://repositories.lib.utexas.edu/bitstream/handle/2152/89359/2015-45- Poyraz.pdf?sequence=2&isAllowed=y
- [32] DIRECT METAL LASER SINTERING. In: *Geomiq* [online]. [cit. 2022-06-19]. Dostupné z: https://geomiq.com/direct-metal-laser-sintering/
- [33] DMLS/SLM. In: *H3d* [online]. [cit. 2022-06-16]. Dostupné z: https://www.h3d.sk/sk/dmlsslm
- [34] KASHIF, Ishfaqa a Abdullah MIRZA. *A state-of-the-art direct metal laser sintering of Ti6Al4V and AlSi10Mg alloys: Surface roughness, tensile strength, fatigue strength and microstructure* [online]. 2021 [cit. 2022-06-16]. Dostupné z: doi:https://doi.org/10.1016/j.optlastec.2021.107366
- [35] ALGHAMDI, F. a M. HAGHSHENAS. *Microstructural and small-scale characterization of additive manufactured AlSi10Mg alloy* [online]. 2019, 255 [cit. 2022-06-16]. Dostupné z: doi:https://doi.org/10.1007/s42452-019-0270-5
- [36] PATIL, B. a V. YADAVA. *Finite element analysis of temperature distribution in single metallic powder layer during metal laser sintering* [online]. 2007 [cit. 2022- 06-18]. Dostupné z: doi:https://doi.org/10.1016/j.ijmachtools.2006.09.025
- [37] OJHA, Akash. *Continuum simulation of heat transfer and solidification behavior of AlSi10Mg in Direct Metal Laser Sintering Process* [online]. 2018, 338 [cit. 2022- 06-17]. Dostupné z: https://iopscience.iop.org/article/10.1088/1757- 899X/338/1/012052/meta
- [38] SAMANTARAY, Mihir. *Finite Element Simulation of Heat Transfer in Laser Additive Manufacturing of AlSi10Mg Powders* [online]. 2020, 8 [cit. 2022-06-17]. Dostupné z: doi:https://doi.org/10.1016/j.matpr.2020.03.435
- [39] PATTERSON, A. E. a S. L. MESSIMER. *Overhanging Features and the SLM/DMLS Residual Stresses Problem: Review and Future Research Need* [online].

2017, 5 [cit. 2022-06-18]. Dostupné z: doi:https://doi.org/10.3390/technologies5020015

- [40] CHEN, Q. *An inherent strain based multiscale modeling framework for simulating part-scale residual deformation for direct metal laser sintering* [online]. 2019 [cit. 2022-06-18]. Dostupné z: doi:https://doi.org/10.1016/j.addma.2019.05.021
- [41] PANDA, Bibhu Panda a Seshadev SAHOO. *Numerical simulation of residual stress in laser based additive manufacturing process* [online]. 2018 [cit. 2022-06-18]. Dostupné z: https://iopscience.iop.org/article/10.1088/1757-899X/338/1/012030
- [42] ZHANG, Y. a J. ZHANG. *Finite element simulation and experimental validation of distortion and cracking failure phenomena in direct metal laser sintering fabricated component* [online]. 2017 [cit. 2022-06-18]. Dostupné z: doi:https://doi.org/10.1016/j.addma.2017.05.002
- [43] SAMANTARAY, M. a S. SAHOO. Modeling and Optimization of Process Parameters for Laser Powder Bed Fusion of AlSi10Mg Alloy. *Lasers in Manufacturing and Materials Processing* [online]. 2019, 6 [cit. 2022-06-18]. Dostupné z: doi:https://doi.org/10.1007/s40516-019-00099-7

# <span id="page-66-0"></span>**Seznam obrázků**

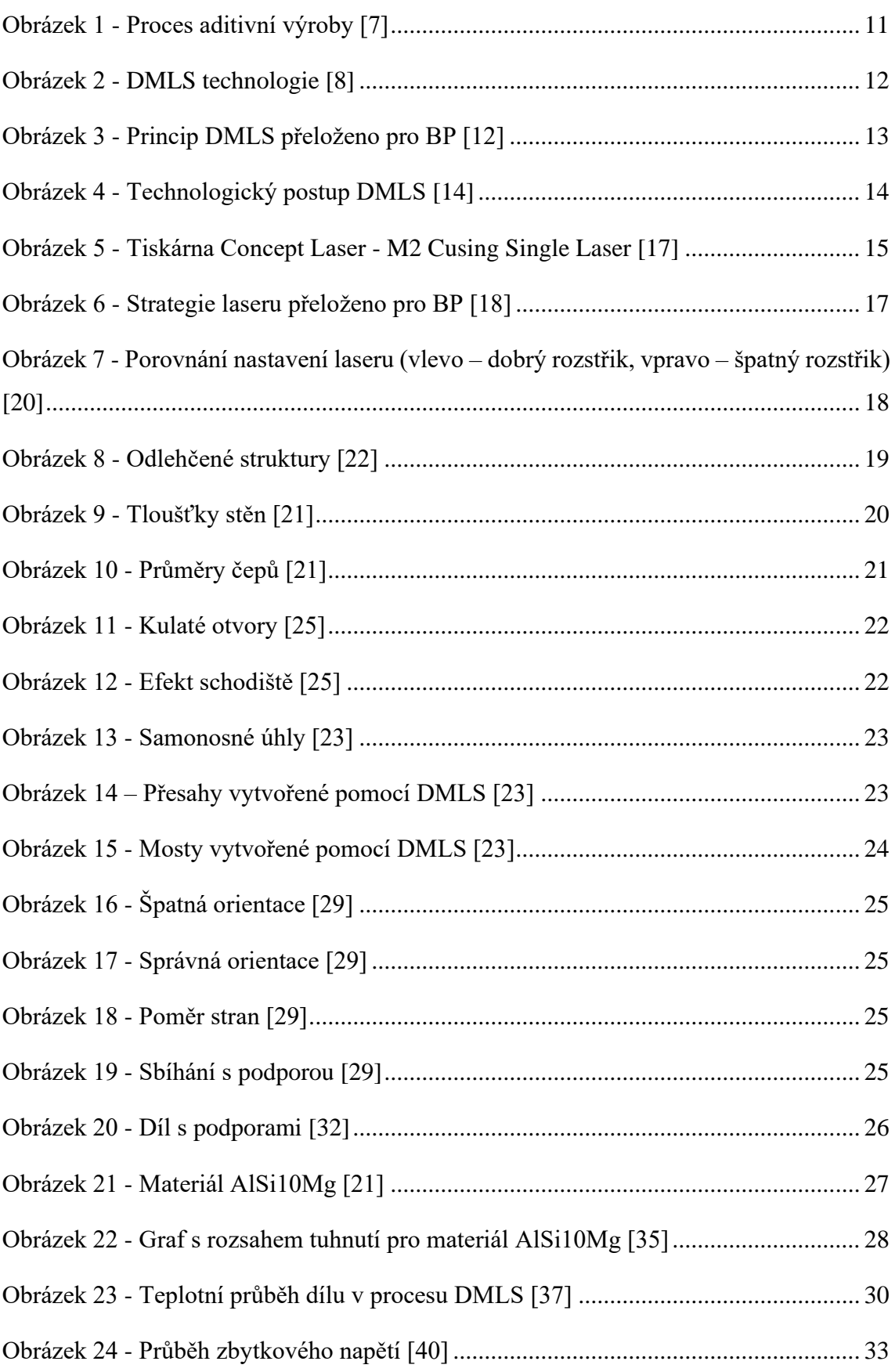

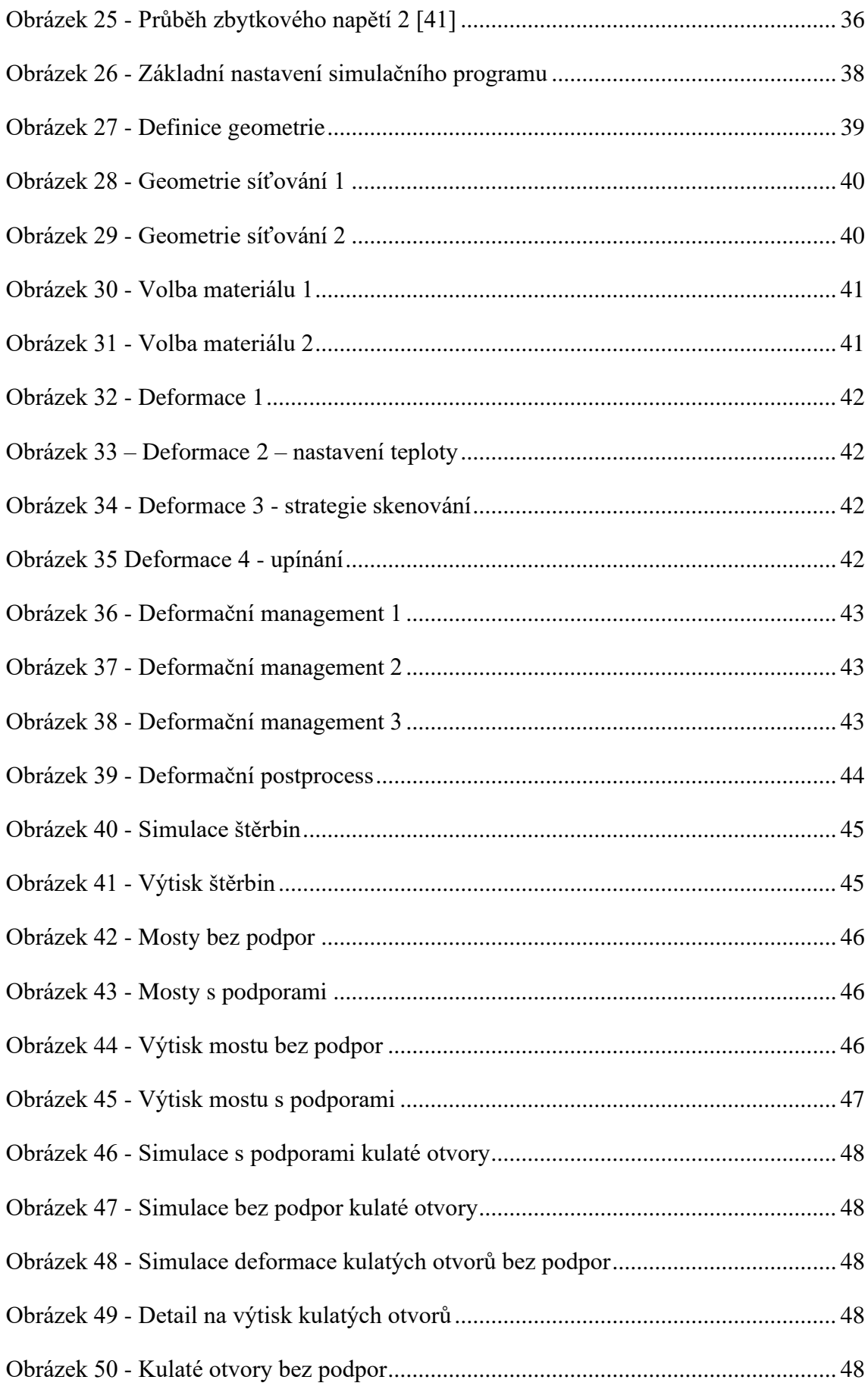

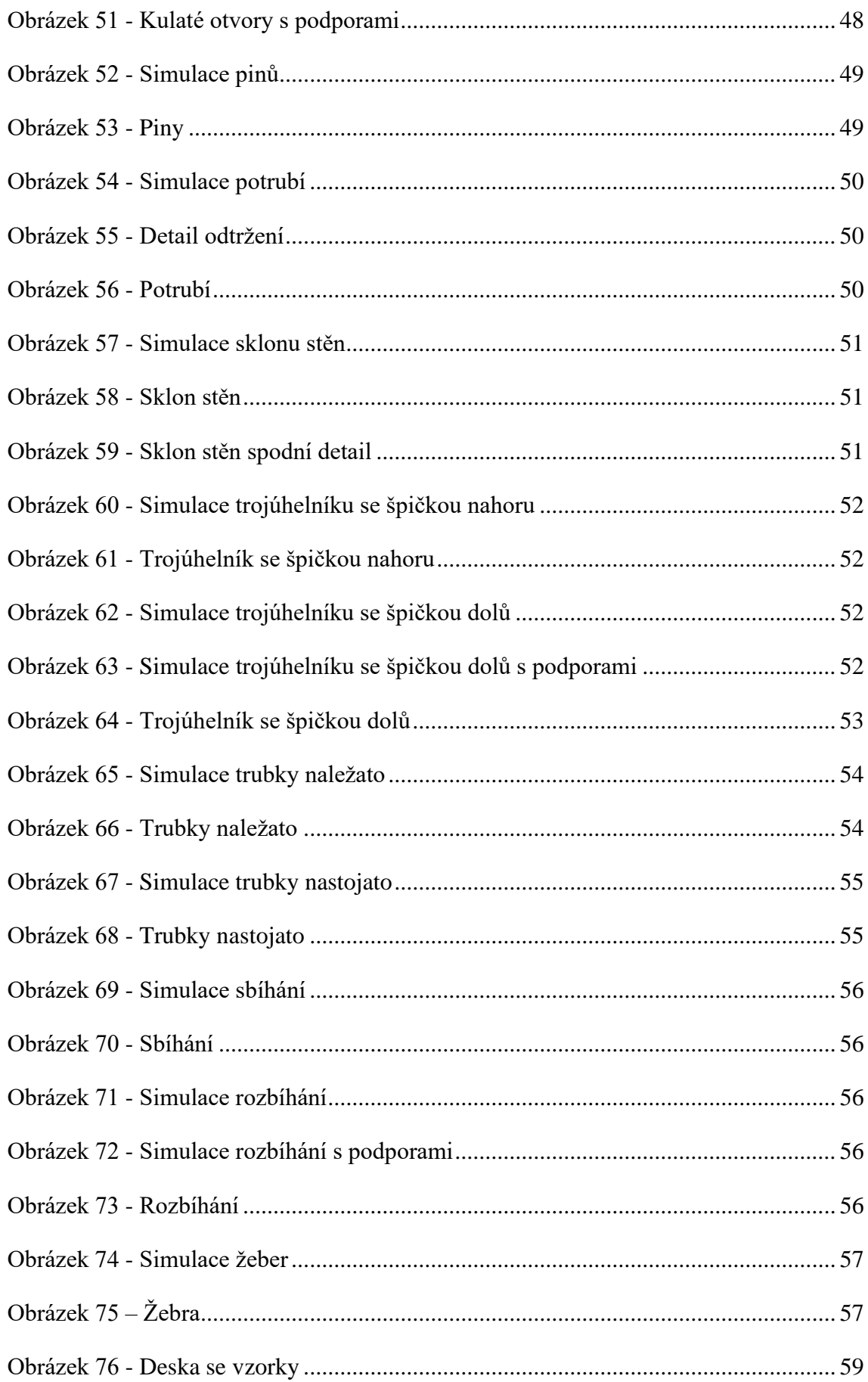